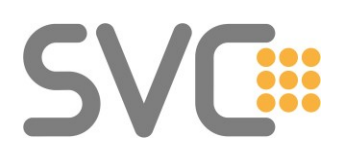

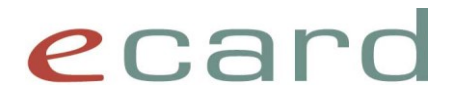

# **ELGA- FAQ Version 2.9 (Stand: Juli 2023)**

In diesem Dokument finden Sie häufig auftretende Fragestellungen sowie grundsätzliche Informationen zur ELGA Nutzung.

Das Dokument gliedert sich in 3 Teile:

- Allgemeine Informationen, die für den ELGA-Adapter und den ELGA-Proxy gleichermaßen gelten
- ELGA-Proxy spezifischer Teil für die "native" IHE / WS-Trust Nutzung der ELGA-Komponenten
- ELGA-Adapter spezifischer Teil

Dieses Dokument wird laufend um neue Inhalte erweitert. Änderungen/Neuerungen sind farblich markiert. Dabei wird bei einem komplett neu eingefügten Kapitel nur die Überschrift hinterlegt.

# **Änderungshistorie**

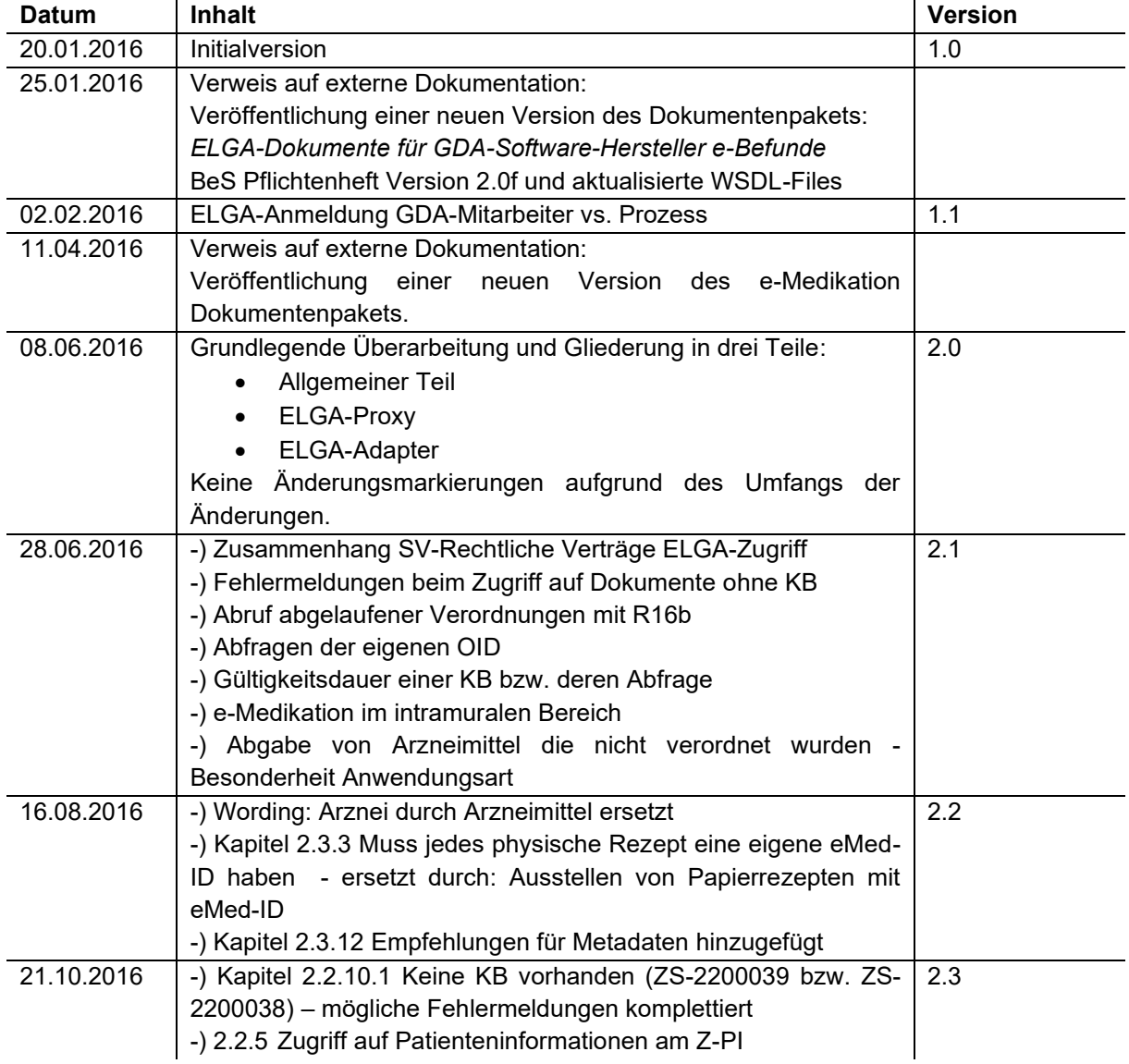

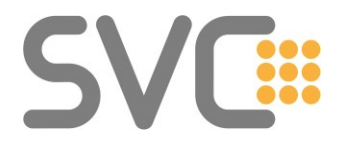

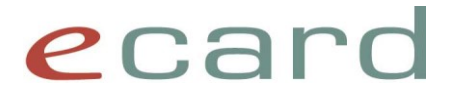

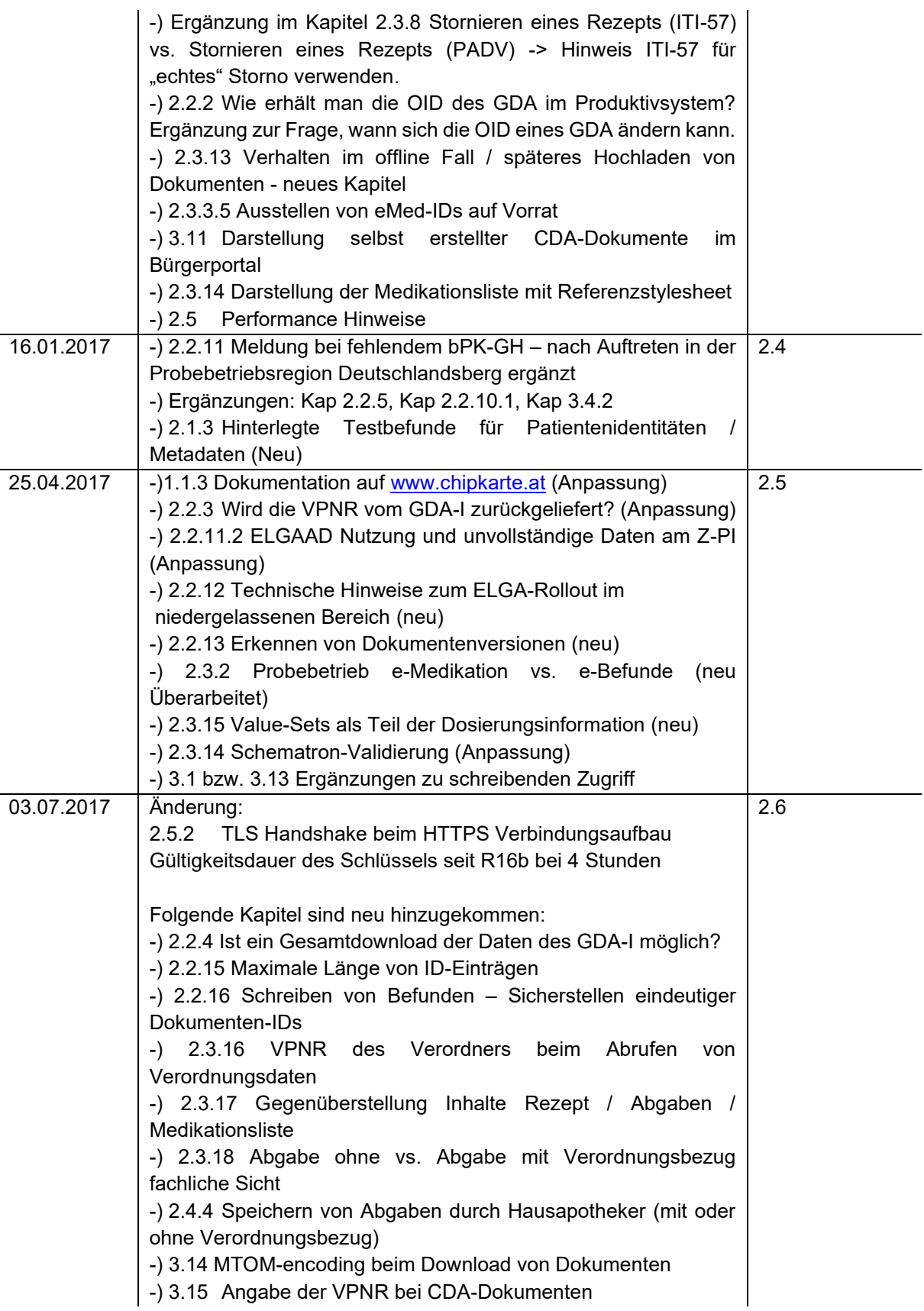

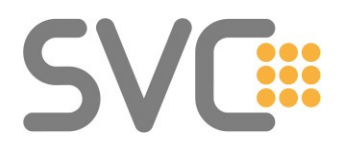

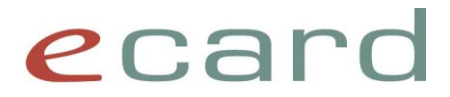

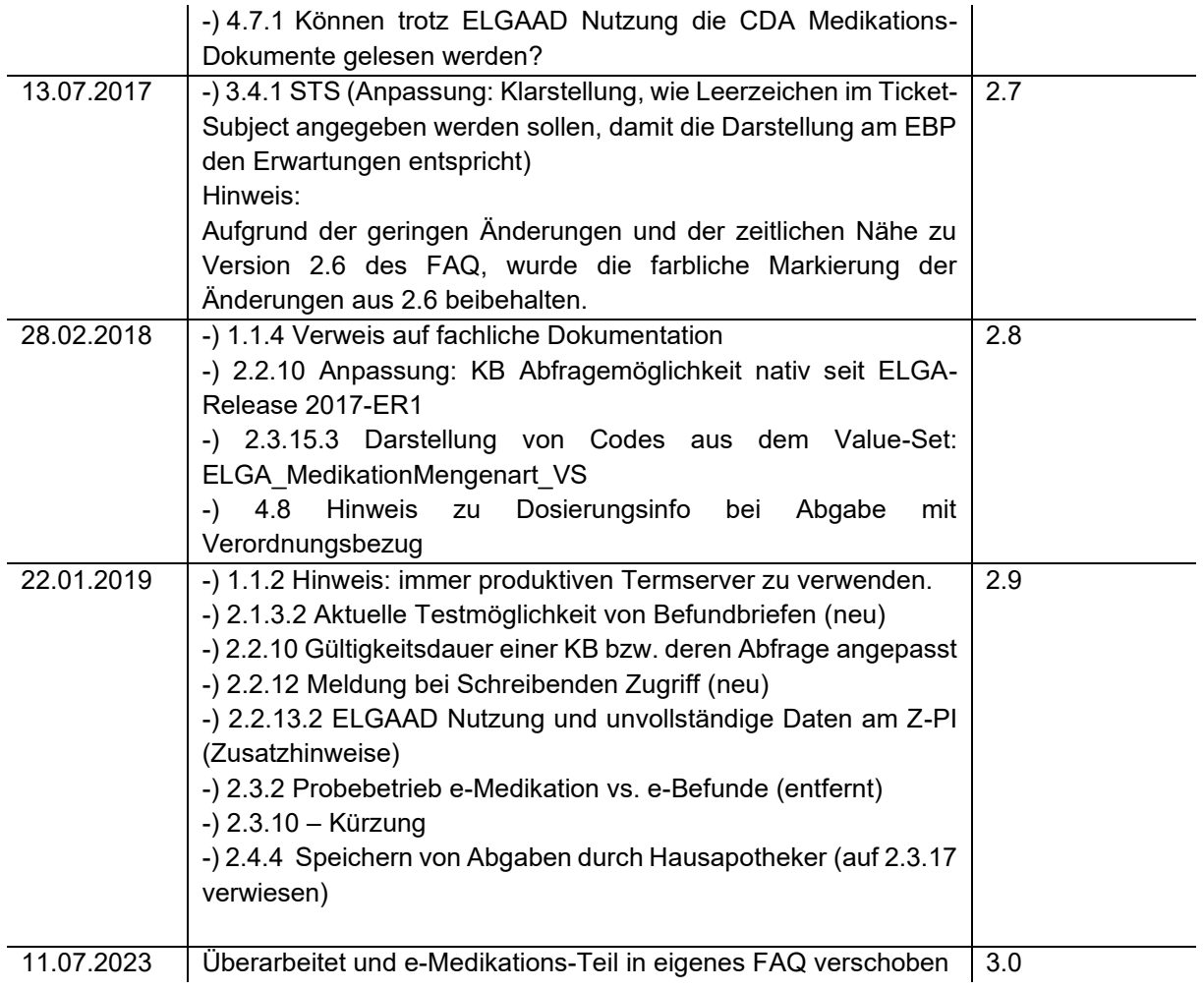

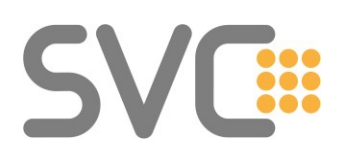

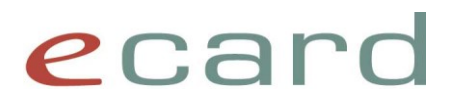

# **1 Inhalt**

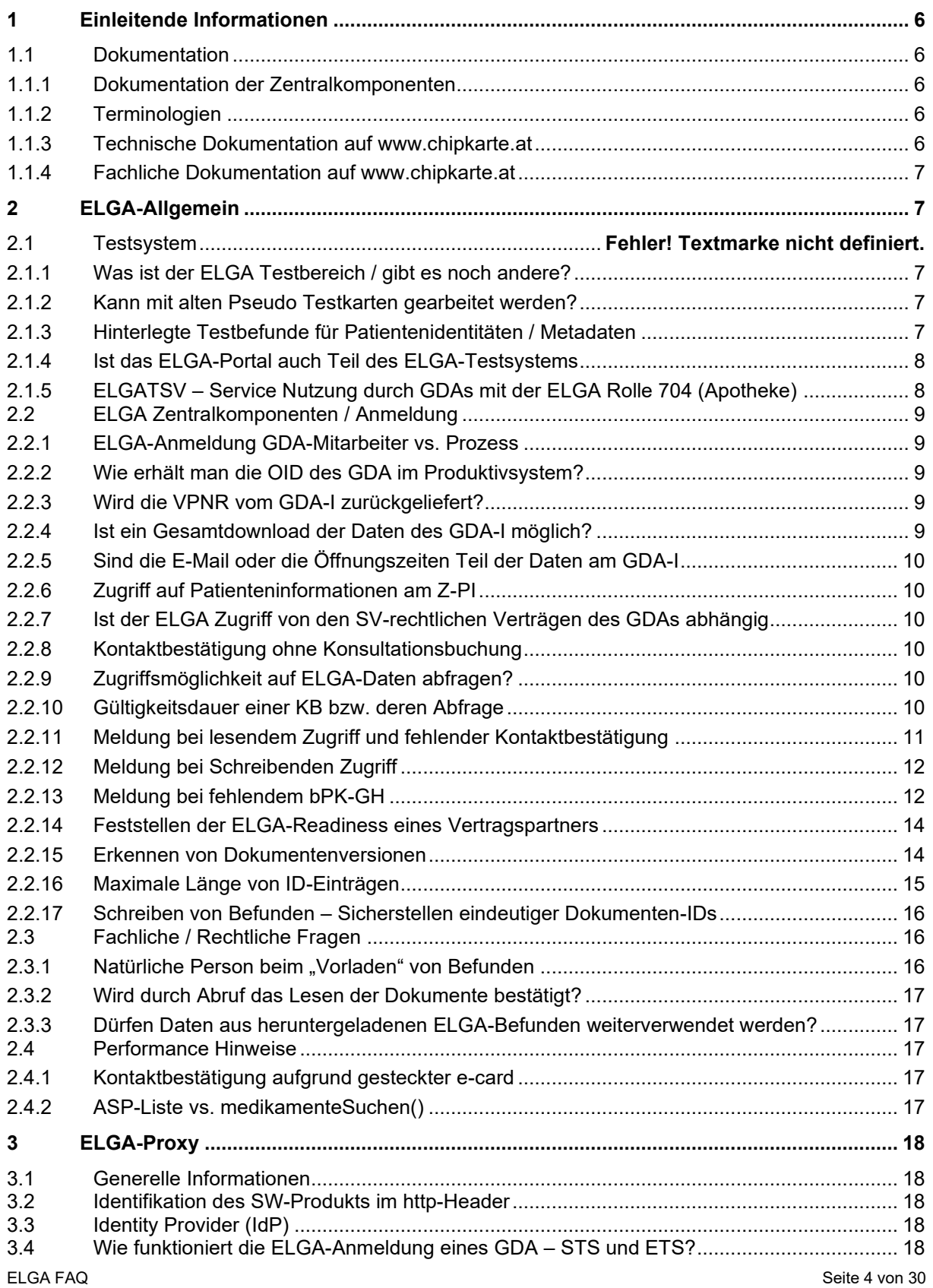

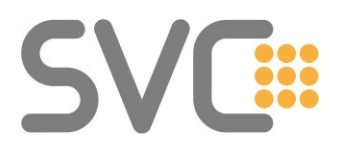

# ecard

<span id="page-4-0"></span>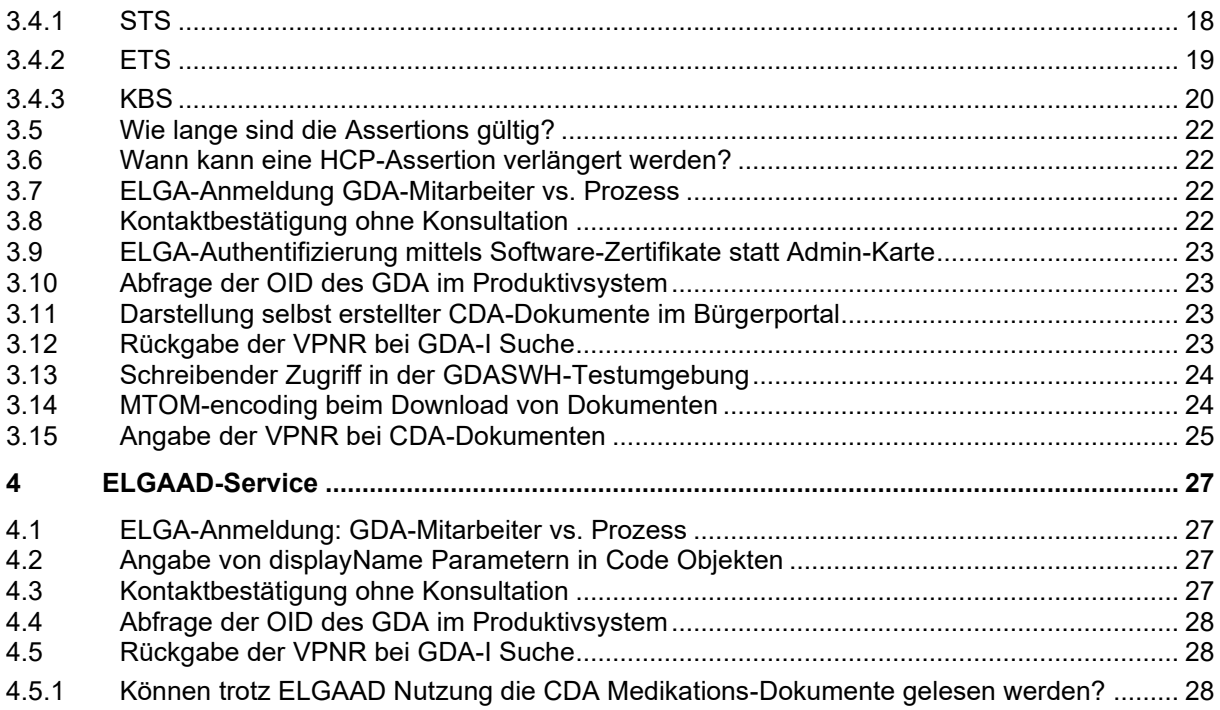

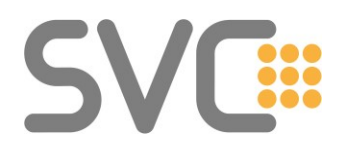

# ecard

# **1 Einleitende Informationen**

Informationen zum Aufbau der ELGA-Architektur und insbesondere der CDA-Implementierungsleitfäden sind für die "native" Nutzung der Komponenten via ELGA-Proxy unerlässlich.

Aber auch bei Nutzung des ELGA-Adapters ist es vorteilhaft, die zugrundeliegenden Strukturen zu kennen, um Abhängigkeiten und auftretende Fehlermeldungen besser zu verstehen.

Zum Beispiel erhält man folgende Fehlermeldung, wenn über den ELGAAD bei Rezepten der displayName von rezeptArt nicht versorgt wurde:

*EMED-023002 "Die Validierung gegen das CDA-Dokument ist bei folgenden XDS-Metadaten fehlgeschlagen: eventCodeList."*

Die Rezeptart ist in diesem Fall im CDA-Implementierungsleitfaden für die e-Medikation im Feld eventCodeList abgebildet.

# <span id="page-5-0"></span>**1.1 Dokumentation**

# <span id="page-5-1"></span>**1.1.1 Dokumentation der Zentralkomponenten**

Dokumentationen zu den ELGA-Zentralkomponenten finden sich auf [www.elga.gv.at](http://www.elga.gv.at/) im Bereich [technischer Aufbau.](http://www.elga.gv.at/technischer-hintergrund/technischer-aufbau-im-ueberblick/)

- Dokumentation für e-Medikation
- Dokumentation für e-Befunde
- Release-Infos zu den ELGA Releases

Im Bereic[h technische Leitfäden](http://www.elga.gv.at/technischer-hintergrund/technische-elga-leitfaeden/) befindet sich die Beschreibung zum Aufbau der in ELGA gespeicherten Befunde. Diese Leitfäden sind auch auf der entsprechenden [Seite](https://wiki.hl7.at/index.php?title=Implementierungsleitf%C3%A4den) der HL7 Austria veröffentlicht.

#### <span id="page-5-2"></span>**1.1.2 Terminologien**

Die für ELGA und eHealth Nutzung notwendigen Terminologien sind auf dem ELGA-Termonologieserver veröffentlicht und werden dort in unterschiedlichen Formaten zum Download angeboten:

[https://termgit.elga.gv.at](https://termgit.elga.gv.at/)

Weitere Teilprojekte zu diesem Thema:

• GitLab Projekt TerminoloGit:<https://gitlab.com/elga-gmbh/termgit> MaLaC-CT:<https://gitlab.com/elga-gmbh/malac-ct>

#### *Hinweis: Terminologie-Server ALT*

Der bisherige Terminologie-Server [\(https://termpub.gesundheit.gv.at/\)](https://termpub.gesundheit.gv.at/) wurde mit Ende Oktober 2022 vollständig vom TerminoloGit abgelöst.

#### <span id="page-5-3"></span>**1.1.3 Technische Dokumentation auf www.chipkarte.at**

Auf [www.chipkarte.at](http://www.chipkarte.at/) finden sich Dokumentationen zu den Anbindungsmöglichkeiten und Anwendungen in ELGA.

Neben der JavaDoc des jeweils aktuellen Release sind hier Informationen zu den Infoboards, die ELGA-Proxy-Dokumentation, die Dokumentation der ELGA-Testszenarien sowie das ELGAAD SoapUI Beispielprojekt hervorzuheben.

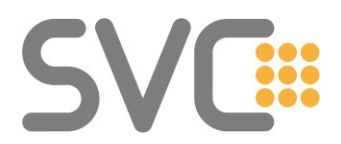

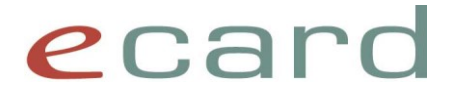

# <span id="page-6-0"></span>**1.1.4 Fachliche Dokumentation auf www.chipkarte.at**

Neben der technischen Dokumentation der aktuellen Schnittstellenversion bieten wir auf unserer Homepage fachliche [Information für GDAs](http://www.chipkarte.at/e-medikation/GDA) an.

<span id="page-6-1"></span>Darüber hinaus finden sich auf der [ELGA Homepage](https://www.elga.gv.at/gda/elga-im-niedergelassenen-bereich/index.html) detaillierte fachliche und rechtliche Informationen für den niedergelassenen Bereich, unter anderem Informationen zur Förderrichtlinie.

# **2 ELGA Allgemein**

# **2.1 Testumgebung (GDASWH)**

# <span id="page-6-2"></span>**2.1.1 Was ist die ELGA Testumgebung?**

Für Softwarehersteller gibt es die sog. VPSWH-Testumgebung (auch GDASWH = Gesundheits-Dienste-Anbieter-SW-Hersteller). In dieser sind bis auf das EBP (ELGA Bürgerportal), alle zentralen ELGA-Komponenten (GDA-I, Z-PI, ETS, KBS, PAP, e-Medikation) funktional ident zur Produktion enthalten. Für die Speicherung von Befunden gibt es in dieser Umgebung zwei generische ELGA-Testbereiche der A1 und der AUVA. Die Testumgebung ist strikt von der Produktivumgebung getrennt.

#### *Hinweis: Zusammenlegung GIT – GDASWH Umgebung*

Für das Jahr 2024 ist die Zusammenlegung der Gesamtintegrationstestumgebung (GIT) und der GDASWH-Testumgebung geplant. In dieser neuen Umgebung wären sowohl alle ELGA Bereiche sowie der Zugang zum EBP vorhanden.

#### <span id="page-6-3"></span>**2.1.2 Kann mit älteren Pseudo-Testkarten gearbeitet werden?**

Nein – es sind spezielle ELGA Testkarten notwendig, die im Z-PI bzw. GDA-I hinterlegt sind. Die Testkarten können unter [support@svc.co.at](mailto:support@svc.co.at) bezogen werden. Ein Zugriff mit älteren Testkarten (G3 & G4), die nicht im Z-PI bzw. GDA-I der ELGA-Testumgebung hinterlegt sind, ist nicht möglich. Testkarten ab der 5. Generation (G5) sind in der Regel bereits ELGA-fähig konfiguriert.

# <span id="page-6-4"></span>**2.1.3 Hinterlegte Testbefunde für Patientenidentitäten/Metadaten**

Initial wurden für eine bestimmte Anzahl an Patienten-Testidentitäten in der Testumgebung jeweils vier CDA-Befunde (im EIS-Level Full Support) in den beiden angebundenen ELGA-Bereichen hinterlegt:

- Entlassungsbrief Ärztlich
- Entlassungsbrief Pflege
- Befund Bildgebende Diagnostik
- Laborbefund

#### *2.1.3.1 Abweichung in den Metadaten bezüglich Dokument-Unique-ID*

Die initialen Testbefunde wurden via Batch in die Testbereiche eingespielt. Die dabei verwendeten Tools haben die Metadaten teilweise leitfadenkonform aus den Dokumenteninhalten befüllt, sondern

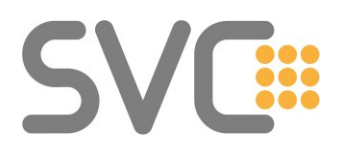

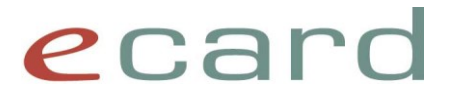

neu erzeugt. Daher kommt es zu Abweichungen zwischen den DocumentUniqueIds, die durch das Abrufen der Dokumentenübersicht zurückgeliefert werden, und jenen IDs, die in den Dokumenten selbst gespeichert sind. Die Funktionalität der Abfragefunktionen (Dokumentenübersicht / ITI-18 bzw. Dokumenteninhalt / ITI-43) wird von dieser Differenz nicht beeinträchtigt.

# <span id="page-7-2"></span>*2.1.3.2 Aktuelle Testmöglichkeit von Befundbriefen*

Aktuell besteht für grundsätzlich alle ELGA-Patienten-Testidentitäten (mit Ausnahme von Opt-out Karten) die Möglichkeit, über folgenden Prozess Testbefunde zur Verfügung zu stellen:

- Auswahl eines Testpatienten aus Ihrem bestehenden ELGA-Testpaket
- Einmelden eines Kontaktes mit diesem Testpatienten (mit einer ELGA-fähigen Admin-Karte)
- Delegation des Kontaktes an die SVC-Testidentität mit der VPNR 045402
- Bekanntgabe der SVNR des Testpatienten sowie Anzahl und Art der gewünschten e-Befunde an [support@svc.co.at.](mailto:support@svc.co.at)

Für diese zur Verfügung gestellten Testbefunde wurden CDA-Dokumenteninhalte und Metadaten inhaltlich aufeinander abgestimmt, um möglichst praxisnahe Tests zu ermöglichen.

Mit Stand Juni 2023 können wir Ihnen folgende Befunde zur Verfügung stellen (alle mit EIS-Level Full-Support):

- Entlassungsbrief Arzt
- Entlassungsbrief Pflege (m/o Att.)
- Laborbefund
	- o Einzelbefund
	- o Befund-Versionen (V1 & V2)
- Befund bildgebende Diagnostik
- Pflegesituationsbericht

#### <span id="page-7-0"></span>**2.1.4 Ist das ELGA-Portal auch Teil des ELGA-Testsystems**

… um damit z.B. Zugriffsberechtigungen individuell setzen zu können?

Nein – diese Komponente ist derzeit im Testsystem nicht verfügbar. Im Zuge der geplanten Umgebungszusammenlegung 2024 wird das Portal erreichbar sein

#### <span id="page-7-1"></span>**2.1.5 ELGA TSV – Service Nutzung durch GDA mit der ELGA Rolle 704 (Apotheke)**

Bei der Nutzung des ELGA TSV ist zu beachten, dass nur die Testszenarien 1-5 durch Admin-Karten mit der ELGA-Rolle 704 genutzt werden können. In den Szenarien 6-9 werden die Rezepte mit der aktuellen Identität (Admin-Karte mit der der Dialog aufgebaut wurde) erstellt. GDA mit der Rolle Apotheke können keine Rezepte erstellen.

Um weiterführende Tests durchführen zu können, haben alle Apothekenhersteller auch eine Admin-Karte mit der Rolle 700 (Arzt) erhalten. Sollten Sie als Apothekenhersteller keine Karten erhalten haben, können Sie diese unter [support@svc.co.at](mailto:support@svc.co.at) anfordern.

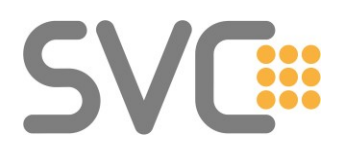

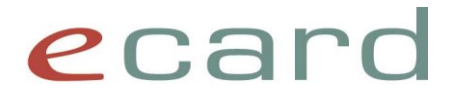

# <span id="page-8-0"></span>**2.2 ELGA Zentralkomponenten / Anmeldung**

## <span id="page-8-1"></span>**2.2.1 ELGA-Anmeldung GDA-Mitarbeiter vs. Prozess**

Bei der Anmeldung in ELGA muss entweder der Name einer natürlichen Person (GDA-Mitarbeiter) oder der Name eines Prozesses angegeben werden.

Die Angabe eines Prozesses (Batch-Job) ist jedenfalls nur für automatisierte Schreibvorgänge vorgesehen. Für lesende Zugriffe muss der Name einer natürlichen Person angegeben werden.

Im Organisationshandbuch für ELGA-Bereiche heißt es hierzu:

*2.2.2. Protokollierung*

*Entsprechend § 22 ELGA-G hat die Protokollierung des Namens der natürlichen Person, die am abrufenden IT-System (KIS) eingeloggt (= identifiziert) ist und somit tatsächlich zugreift, zu erfolgen. Falls der Schreibvorgang durch einen automatisierten Prozess (Batch-Job) durchgeführt wird, ist es möglich, dass der Protokolleintrag keinen Namensbezug hat. In diesem Fall reicht es, wenn der GDA aufscheint (siehe Kapitel 2.2.2.3).*

Im Kapitel 2.2.2.3:

*Beim (automatisierten) Lesen (z.B.: "Prefetch") ist jedenfalls ein Name der natürlichen Person anzugeben. Siehe auch Kapitel 2.1.6.*

Weitere fachliche Hinweise finden sich im Kapitel ["Natürliche Person beim "Vorladen" von Befunden"](#page-15-2).

# <span id="page-8-2"></span>**2.2.2 Wie erhält man die OID des GDA im Produktivsystem?**

Um Missverständnisse zu vermeiden, sei nochmals darauf hingewiesen, dass sich die OID eines Vertragspartners NICHT von dessen Vertragspartnernummer ableiten lässt. In der Testumgebung wurde dieser Zusammenhang (letzter Knoten der OID ist 1<sup>'</sup> + VPNR) künstlich hergestellt, um schnelleren Support bieten zu können.

Im Produktionssystem ist hierfür der GDA-Index abzufragen. Für die eigene OID gilt, dass diese durch den ELGAAD automatisch erfragt wird; bei nativer Nutzung ist auf jeden Fall eine Abfrage des GDA-Index notwendig.

Die OID eines GDA bleibt normalerweise konstant, kann also lokal im System gespeichert werden. (Zum Beispiel bei einem Stempelverlust und der damit einhergehenden Neuvergabe der Vertragspartnernummer bleibt die OID des GDA gleich.)

Für den Fall, dass sich die Rechtsform der Ordination ändert, z.B. beim Übergang von einer Einzelordination zu einer Gruppenpraxis oder retour, hängt es davon ab, wie die Registrierungsstelle der Ärztekammer die inaktiv bzw. danach wieder aktiv gewordenen OIDs verwaltet.

Für Details siehe die Ausführungen im [Proxy-Teil](#page-22-1) bzw. im [ELGAAD-Teil](#page-27-0) des Dokuments.

#### <span id="page-8-3"></span>**2.2.3 Wird die VPNR vom GDA-I zurückgeliefert?**

Seit dem ELGA-Release im Herbst 2016 und dem darauffolgenden e-card Release R17a werden bei bestimmten Suchfunktionen am GDA-I auch die Vertragspartnernummern des GDA zurückgeliefert. Für Details zum ELGA-Proxy siehe [Rückgabe der VPNR bei GDA-I Suche](#page-22-3) bzw. [Rückgabe der VPNR](#page-27-1)  [bei GDA-I Suche](#page-27-1) bei ELGAAD Nutzung.

#### <span id="page-8-4"></span>**2.2.4 Ist ein Gesamtdownload der Daten des GDA-I möglich?**

Nein – ein gesammelter Download der Daten am GDA-Index ist nicht möglich oder angedacht. Es stehen lediglich die definierten Suchfunktionen zur Verfügung.

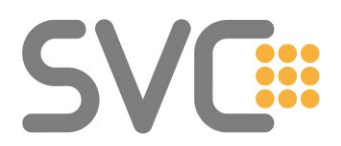

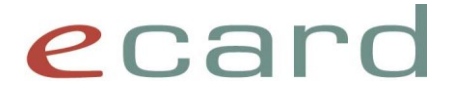

# <span id="page-9-0"></span>**2.2.5 Sind die E-Mail-Adresse(n) oder Öffnungszeiten Teil der Daten am GDA-I?**

Nein – der Umfang der Daten im GDA-I ist genau festgelegt. E-Mail-Adresse(n) oder Öffnungszeiten sind nicht Teil davon.

#### <span id="page-9-1"></span>**2.2.6 Zugriff auf Patienteninformationen am Z-PI**

Der explizite Zugriff auf den Zentralen Patientenindex ist derzeit nur "nativ" (ELGA-Proxy) möglich. Der Zugriff auf Daten aus dem Z-PI (z.B. Adressdaten) ist nur im Behandlungskontext unter Berücksichtigung der Vorgaben des GTelG 2012 erlaubt. Batch-Abfragen Richtung Z-PI sind nicht erlaubt. Jeder Zugriff wird gelogged und ist damit Inhalt eines potentiellen datenschutzrechtlichen Auskunftsbegehrens.

Im Behandlungskontext wird der Zugriff allerdings empfohlen (siehe [Meldung bei fehlendem bPK-GH\)](#page-11-1).

## <span id="page-9-2"></span>**2.2.7 Ist der ELGA-Zugriff von den SV-rechtlichen Verträgen des GDA abhängig?**

Nein – es gibt keinen Zusammenhang zwischen dem Vertragsverhältnis des Arztes und der Möglichkeit, Daten in ELGA zu speichern. Der Zugriff auf ELGA ist nach erfolgter Kontaktbestätigung für den jeweiligen Patienten möglich, unabhängig davon, ob zum SV-Träger des Patienten ein Vertragsverhältnis besteht oder nicht.

Zugriffseinschränkungen werden u.a. durch Abmeldung von ELGA oder durch Sperren des GDA (Zugriffsdauer 0 Tage) von Seiten des Patienten bestimmt..

## <span id="page-9-3"></span>**2.2.8 Kontaktbestätigung ohne Konsultationsbuchung**

Für Kontakte im niedergelassenen Bereich gilt, dass hierzu nicht unbedingt eine Konsultation (oder eine VDAS-Abfrage mit e-card) vorhanden sein muss. Es ist genauso zulässig, den Kontakt aufgrund der aktuell gesteckten e-card auszustellen.

Das ist auch notwendig, damit GDA, die keine Konsultationen buchen können (Wahlärzte oder Apotheken), einen Kontakt zum Patienten nachweisen können.

#### <span id="page-9-4"></span>**2.2.9 Zugriffsmöglichkeit auf ELGA-Daten abfragen?**

Es gibt keine Funktion, mit der man feststellen kann, ob ein Zugriff auf die medizinischen Daten eines Patienten in ELGA möglich ist. Erst beim konkreten Versuch bekommt man eine entsprechende Fehlermeldung, wenn kein Zugriff möglich ist. Als Funktion, um den Zugriff zu testen, würde sich das Abfragen der Medikationsliste bzw. das Abfragen der Dokumentenübersicht anbieten.

#### <span id="page-9-5"></span>**2.2.10 Gültigkeitsdauer einer KB bzw. deren Abfrage**

Grundsätzlich gilt, dass eine ambulante Kontaktbestätigung im niedergelassenen Bereich für Ärzte 90 Tage und für Apotheken 28 Tage gültig ist. Diese Default-Zeitspannen können vom ELGA-Teilnehmer (Patient) am Bürgerportal geändert werden:

- Verlängerung auf max. 365 Tage (Vertrauensarzt oder -Apotheke) bzw.
- Verkürzung auf 0 Tage / Stunden (Sperre des GDA)

Beim Zugriff auf die e-Health Anwendung e-Impfpass beträgt die Gültigkeitsdauer einer Kontaktbestätigung 28 Tage.

Es gibt die Möglichkeit, die eigenen Kontaktbestätigungen über die native Schnittstelle (ELGA-Proxy) sowie über den ELGAAD abzufragen.

Wie lange eine Kontaktbestätigung noch gültig ist, kann nicht abgefragt werden, da eine Kontaktbestätigung keine fixe Gültigkeitsdauer hat. Wie schon beschrieben, hängt die Gültigkeit von

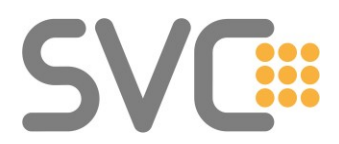

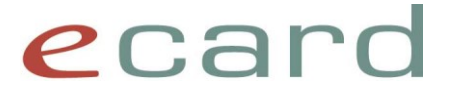

den Einstellungen im PAP ab, die Patienten entweder via EBP oder über die Elga Ombudsstelle setzen können. Daraus folgt, dass sich die Gültigkeitsdauer auch nach dem Erstellen einer KB ändern kann.

#### <span id="page-10-0"></span>**2.2.11 Meldung bei lesendem Zugriff und fehlender Kontaktbestätigung**

Bei einer fehlenden Kontaktbestätigung kann es beim Zugriff auf Dokumente zu unterschiedlichen Fehlermeldungen kommen.

#### <span id="page-10-1"></span>*2.2.11.1 Keine KB vorhanden (ZS-2200038, ZS-2200039,* **ZS-2200044, ZS-2200045***)*

*ZS-2200038 Bei der Abfrage von e-Befunden ist ein Fehler aufgetreten. ZS-2200039 Bei der Abfrage der Medikationsliste ist ein Fehler aufgetreten bzw. ZS-2200044 Bei der Abfrage von Rezepten ist ein Fehler aufgetreten. ZS-2200045 Bei der Abfrage von Abgaben ist ein Fehler aufgetreten. ZS-2200169 Bei der Abfrage des Impfpasses ist ein Fehler aufgetreten. ZS-2200171 Bei der Abfrage von Immunisierungseinträgen ist ein Fehler aufgetreten.*

Diese Fehler werden dann zurückgeliefert, wenn im KBS keine Kontaktbestätigung gefunden werden konnte, d.h. der GDA zu diesem Patienten noch nie eine Kontaktbestätigung gespeichert hat. ("noch nie" bedeutet in diesem Zusammenhang: nicht im Laufe der letzten 365 Tage, da nach dieser Frist Kontaktbestätigungen gelöscht werden.)

Bei Nutzung des ELGA-Proxy bekommt man vom BeS in diesem Fall die Meldung:

*The security token could not be authenticated or authorized.*

Neben der nicht vorhandenen KB gibt es noch andere Gründe für diese Fehlermeldung (z.B. GDA ist nicht im GDA-I eingetragen, Patient wird im Z-PI nicht gefunden oder ein anderes technisches Problem).

# *2.2.11.2 KB zwar gespeichert aber abgelaufen / nicht gültig (ZS-2200150)*

*ZS-2200150 Sie besitzen keine Zugriffsberechtigung (Abfrage bzw. Speicherung) auf das Dokument*

Wird beim Zugriff dieser Fehlercode zurückgeliefert, kann das u.a. folgende Ursachen haben:

- a) Die Kontaktbestätigung ist abgelaufen, aber noch im KBS gespeichert (365 Tage). Abgelaufen wegen der Default-Zugriffsdauer von 90 Tagen beim Arzt oder des 28 Tage Zugriffslimits für Apotheken.
- b) Die Kontaktbestätigung wäre gültig, der Patient hat den GDA aber "gesperrt" d.h. die Zugriffsdauer auf 0 gesetzt.
- c) Der Patient hat sich aus ELGA oder e-Medikation austragen lassen (Opt-out).

Aus dem BeS kommt in diesem Fall die Meldung:

*The document query transaction is denied either by general or patient individual policy.*

Hinweis:

Eine individuelle GDA-Sperre oder ein Abmelden ist für die e-Health Anwendung e-Impfpass nicht möglich. Deshalb kommt beim Zugriff auf den e-Impfpass in Kombination mit der Fehlermeldung ZS-2200150 im Grunde nur eine abgelaufene Kontaktbestätigung in Frage. Die Zugriffsdauer auf den e-Impfpass beträgt für alle GDA 28 Tage.

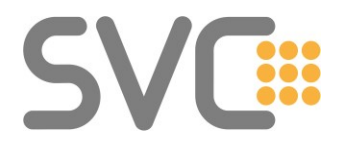

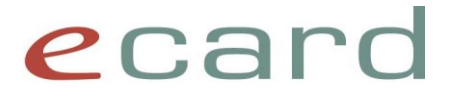

## <span id="page-11-0"></span>**2.2.12 Meldung bei schreibenden Zugriff**

#### *2.2.12.1 Fehler beim Speichern von Dokumenten (ZS-2200046)*

*ZS-2200046 Bei der Speicherung der Dokumente ist ein Fehler aufgetreten.*

Diese Meldung kann sowohl beim Speichern von Rezepten als auch beim Speichern von Abgaben auftreten.

Es gibt zwei wahrscheinliche Ursachen:

- a) Es ist kein Patientenkontakt vorhanden. Es wird z.B. in Apotheken versucht OTCs als Abgaben ohne Verordnungsbezug zu speichern, aber es wurde keine e-card gesteckt und daher ist kein Erstellen der Kontaktbestätigung möglich.
- b) Es liegt ein technisches Problem in ELGA/eMED vor. Hier ist die ELGA-Serviceline zu verständigen.

Variante a) sollte eigentlich durch die Programmlogik abgefangen werden, da laut Empfehlung ein lesender Zugriff bereits zuvor erfolgt sein sollte, um eine Zugriffsmöglichkeit festzustellen (z.B.: Abfrage der Medikationsliste, die für eine etwaige Interaktionsprüfung notwendig ist). Wenn schon diese Abfrage fehlgeschlagen ist, so kann auch der Speicherversuch unterbleiben, weil höchstwahrscheinlich eine fehlenden KB (Kontaktbestätigung) der Grund ist.

#### <span id="page-11-1"></span>**2.2.13 Meldung bei fehlendem bPK-GH**

Wie im vorangegangenen Kapitel erwähnt, kann es neben fehlenden Kontaktbestätigungen, Opt-out oder technischen Ursachen, auch aufgrund von nicht oder nicht vollständig vorhandenen Daten am Z-PI dazu kommen, dass medizinische Daten nicht abgefragt werden können.

Ist der Patient nicht am Z-PI eingetragen oder fehlt dort das bPK-GH, ist es nicht möglich, Kontaktbestätigungen einzumelden bzw. Gesundheitsdaten abzufragen.

In den Fällen, wo kein bPK-GH am Z-PI hinterlegt ist, muss ein Clearingprozess angestoßen werden. Hierzu wird bei Nutzung über den ELGAAD eine eindeutige Fehlermeldung ZS-2200164 zurückgeliefert (siehe auch Kapitel [ELGAAD Nutzung und unvollständige Daten am Z-PI\)](#page-12-0).

#### *2.2.13.1 Native Nutzung und unvollständige Daten am Z-PI*

Beim Versuch, eine Kontaktbestätigung für einen Patienten, der nicht am Z-PI vorhanden ist, zu erstellen bzw. Befunde abzufragen, wird eine Fehlermeldung retourniert *The specified request failed* 

```
<fault:Code>
  <fault:Value>fault:Receiver</fault:Value>
  <fault:Subcode>
     <fault:Value xmlns:wst="http://docs.oasis-open.org/ws-sx/ws-trust/200512">wst:RequestFailed</fault:Value>
   </fault:Subcode>
</fault:Code>
\n  <math>fault: Resenn
   <fault:Text xml:lang="en-US">The specified request failed</fault:Text>
</fault:Reason>
```
Bei nativer Nutzung der ELGA-Schnittstelle via ELGA-Proxy oder Direktanbindung über einen ELGA-Bereich, ist es möglich, den Z-PI mittels PDQ unter Angabe der SV-Nummer abzufragen. Im Falle eines nicht hinterlegten Patienten wird die Meldung retourniert, dass keine Patientenidentitäten gefunden werden konnten:

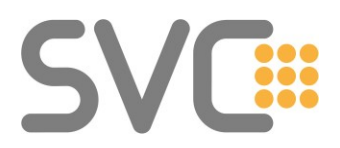

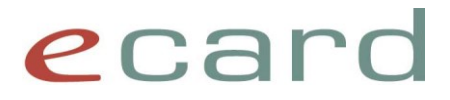

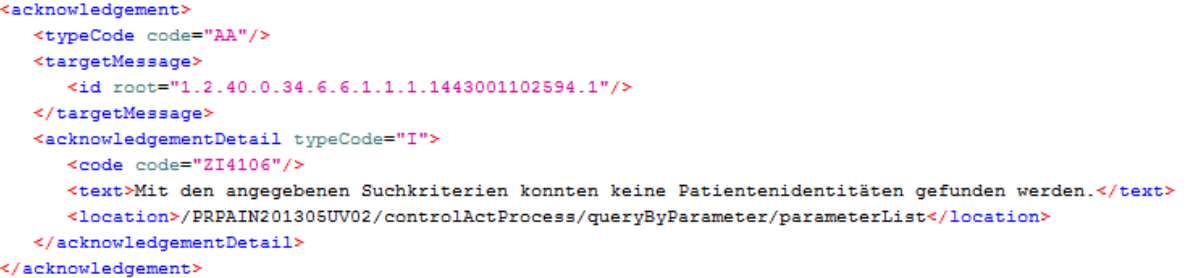

Im Fall eines nicht hinterlegten bPK fehlt die Section mit der entsprechenden OID (1.2.40.0.10.2.1.1.149 für bPK) in der Rückantwort der PDQ.

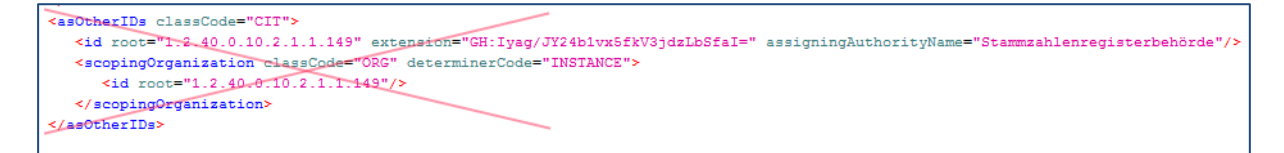

Die Rückmeldung bei fehlendem bPK-GH unterscheidet sich je nach aufgerufener Funktion.

Beim Versuch eine Kontaktbestätigung zu erstellen: Fault Type: **SoapFault** Fault Code: "RequestFailed " Fault Text: "NO bPK-GH found in Z-PI for patient"

Bei XDS/XCA Transaktionen zum Schreiben oder Lesen von Befunden oder e-Medikationseinträgen: Fault Type: **RegistryError**

Fault Code: "RequestFailed "<br>Fault Text: "NO bPK-GH found "NO bPK-GH found in Z-PI for patient"

Diese Fälle können nur über die ELGA-Serviceline behoben werden.

#### <span id="page-12-0"></span>*2.2.13.2 ELGAAD Nutzung und unvollständige Daten am Z-PI*

Bei Nutzung des ELGAAD über die SS12 ist es nicht möglich den Z-PI mittels PDQ abzufragen. Es gibt keine Möglichkeit, die Vollständigkeit der hinterlegten Daten zu prüfen. Das System reagiert mit den, in [Keine KB vorhanden \(ZS-2200038, ZS-2200039, ZS-2200044, ZS-2200045\)](#page-10-1) angeführten Fehlermeldungen. Auch hier wäre beim Auftreten unvorhergesehener Fehlermeldungen die ELGA-Serviceline zu kontaktieren.

Seit Version 2 des ELGAAD (Release R17a) ist es möglich, die Kontaktbestätigung explizit durch Aufruf der Funktion kontaktbestaetigungErstellen() zu erzeugen.

Falls der Patient zwar am Z-PI hinterlegt ist, aber kein bPK-GH vorhanden ist, muss ein Clearingprozess angestoßen werden. Die entsprechende Fehlermeldung weist darauf hin, wie weiter vorzugehen ist:

*Es wurde im Z-PI kein bPK-GH für den Patienten gefunden. Clearingfall - Kontaktieren Sie bitte die Clearingstelle via Formular unter www.sozialversicherung.at/SV-Clearingstelle. Pro Fall ist jeweils ein Formular auszufüllen. Dieses Formular ist ausschließlich für Ärzt\*innen/ Apotheken/impfende Stellen vorgesehen. Telefonkontakt für Bürger\*innen unter 050 124 4411. (ZS-2200164)*

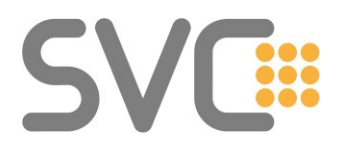

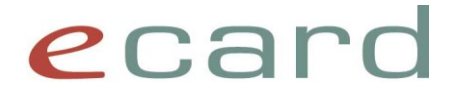

## <span id="page-13-0"></span>**2.2.14 Feststellen der ELGA-Readiness eines Vertragspartners**

Damit ein GDA ELGA über das e-card System nutzen kann, müssen zwei Bedingungen erfüllt sein:

- Der GDA besitzt eine hinterlegte VPNR im GDA-I.
- Der GDA ist mit dem Status "aktiv" im GDA-I hinterlegt.

Mit ELGA-Testkarten können in der GDASWH-Umgebung die unterschiedlichen Konfigurationsmöglichkeiten folgendermaßen getestet werden:

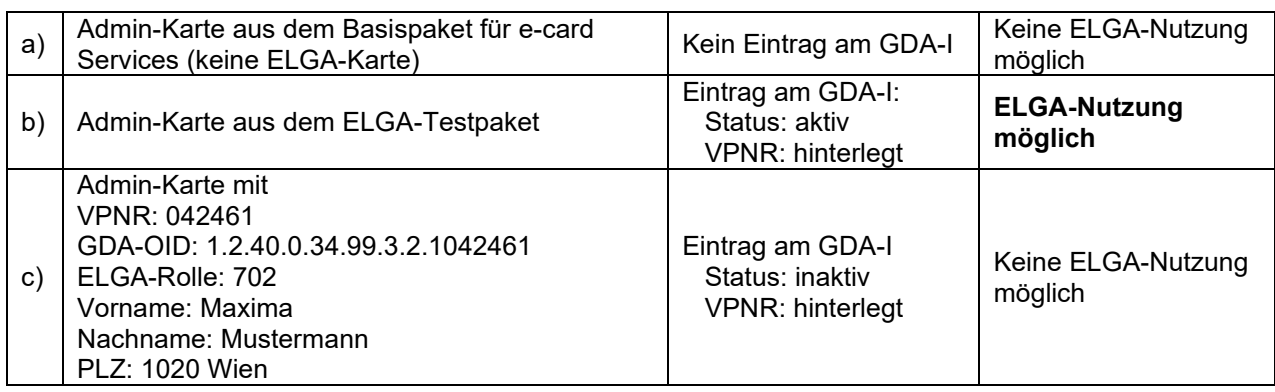

Aus diesen Punkten ergibt sich, dass mittels Suche am GDA-I festgestellt werden kann, ob für einen GDA ELGA bzw. e-Health Anwendungen, also e-Medikation, e-Befunde oder e-Impfpass grundsätzlich nutzbar sind.

#### *2.2.14.1 Prüfen der ELGA-Readiness mit ELGAAD*

Um Festzustellen, ob ein GDA mit einer bestimmten VPNR an ELGA teilnehmen kann, bietet es sich an, im ELGAAD mittels der Funktion gdaVpnrSuche() nach einer (z.B. der eigenen) VPNR zu suchen.

Wenn die Suche nach der eigenen Vertragspartnernummer erfolgreich ist – also ein Ergebnis im GdaDeskriptor zurückgeliefert wird – kann ELGA genutzt werden. Der GDA ist freigeschalten.

Hinweis:

Bis auf die Funktion gdasOidsSuche() werden bei Abfragen des ELGAAD Richtung GDA-I nur GDA-Einträge mit Status "aktiv" zurückgeliefert.

Die Funktion gdaVpnrSuche() zum Zwecke der Feststellung der ELGA-Readiness sollte nicht öfter als einmal pro Tag und VP aufgerufen werden.

#### *2.2.14.2 Prüfen der ELGA-Readiness mit ELGA-Proxy*

Analog zum ELGAAD kann mittels direktem Funktionsaufruf Richtung GDA-I via ELGA-Proxy festgestellt werden, ob für einen GDA die VPNR eingetragen und der Status "aktiv" ist. Die Funktion GetGdaDescriptors active() liefert ein Ergebnis, wenn beide Bedingungen zutreffen.

# <span id="page-13-1"></span>**2.2.15 Erkennen von Dokumentenversionen**

Bei der Nutzung von e-Befund ist es wesentlich, erkennen zu können, wann ein Dokument durch eine neuere Version ersetzt wurde. Das kann zum einen den Fall von vorläufigen Entlassungsbriefen betreffen, die komplettiert werden oder den Fall, wenn Patientendaten nachträglich korrigiert wurden.

Im CDA-Implementierungsleitfaden wird zwischen **Dokumenten-ID** (6.2.6. Dokumenten-Id ("id")) und **Set-ID** (6.2.12. Versionierung des Dokuments ("setId" und "versionNumber")) unterschieden. Dabei ist zu beachten, dass jedes Dokument eine eindeutige Dokumenten-ID besitzt; z.B. hat jede Folgeversion des gleichen Entlassungsbriefs eine eigene ID.

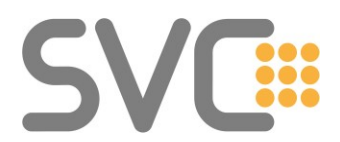

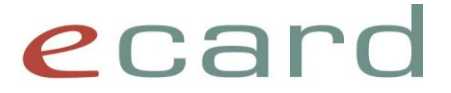

Die Zusammengehörigkeit von Dokumenten im Sinne der Versionierung wird durch die gemeinsame Set-ID gekennzeichnet.

Beim Abrufen der Dokumentenübersicht (ITI-18) werden die Dokumentenmetadaten zurückgeliefert. Dort wird die **Dokumenten-ID** als **Unique-ID** (siehe Leitfaden XDS-Metadaten 2.2.16. uniqueId) bzw. die **Set-ID** als erster Eintrag der **referenceIdList** (siehe Leitfaden XDS-Metadaten 2.2.17. referenceIdList) abgebildet.

Entspricht der Wert in referenceIdList der Set-ID eines bereits lokal gespeicherten und zuvor heruntergeladenen Dokuments, aber die unique-ID unterscheidet sich von der Dokumenten-ID, handelt es sich um eine andere Version des lokalen Dokuments.

Im Folgenden eine Zusammenfassung der betroffenen Elemente:

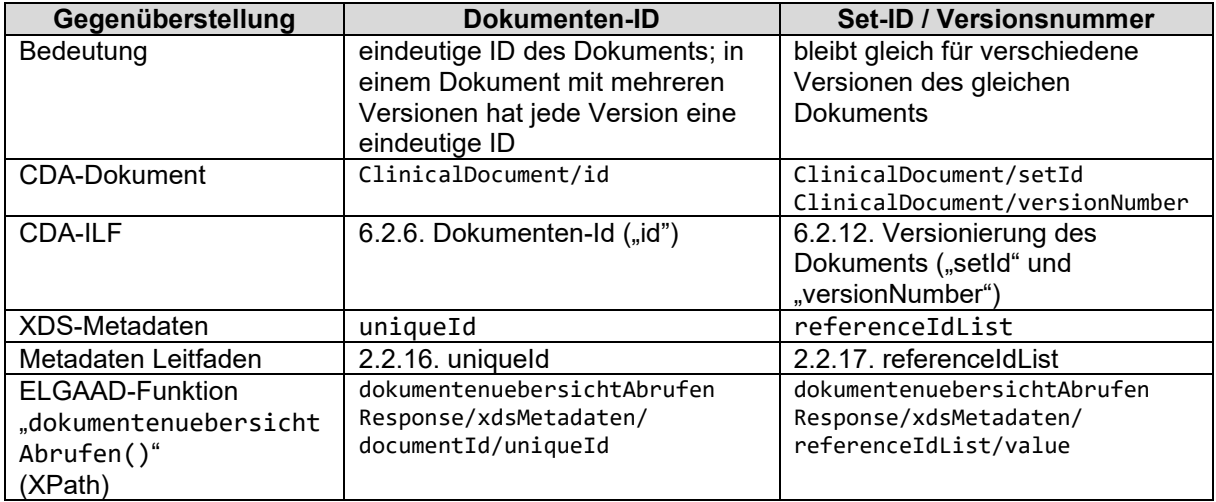

Es besteht auch die Möglichkeit, in der Testumgebung Dokumente mit verschiedenen Versionen zur Verfügung gestellt zu bekommen (siehe [Aktuelle Testmöglichkeit von Befundbriefen\)](#page-7-2).

#### <span id="page-14-0"></span>**2.2.16 Maximale Länge von ID-Einträgen**

Da für die Erkennung von unterschiedlichen Dokumenten bzw. Dokumentenversionen ein Vergleich von IDs notwendig ist, stellt sich die Frage, wie lange ID-Einträge im ELGA-Kontext werden können. Im XDS-Metadatenleitfaden in Kapitel 2.2.17 findet sich dazu folgender Hinweis:

ACHTUNG: Aufgrund der Tatsache, dass es bei den entsprechenden Elementen im CDA Dokument keine Einschränkung bezüglich der Länge gibt wird davon ausgegangen, dass in Abänderung der HL7 Vorgaben hier keine Einzel-Längenprüfungen stattfinden. Aus sicherheitstechnischen Überlegungen ist im Rahmen von ELGA als Grenze für das einzelne CXi Element 255 Zeichen vorgeschrieben.

Somit ergeben sich folgende max. Längen (Byte) der IDs aus Sicht des ELGA-Berechtigungssystems: **homeCommunityId (128) repositoryUniqueId (255) documentuniqueId (255) referenceIdList** (bildet die Summe darüber inkl. dem Identifier & Overhead) **(704)**

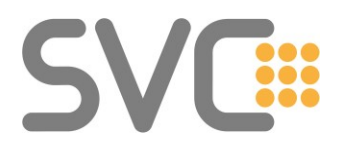

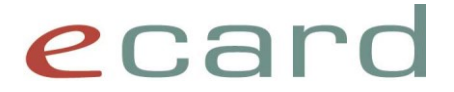

## <span id="page-15-0"></span>**2.2.17 Schreiben von Befunden – Sicherstellen eindeutiger Dokumenten-IDs**

Vorausgeschickt sei an dieser Stelle, dass für Fragen, betreffend der Speicherung von Befunden, die entsprechenden Implementierungsleitfäden auf der ELGA-Homepage zurate zu ziehen sind. Zusammenfassend sind folgende Hinweise zu beachten.

#### **Dokumenten-ID**

Die Dokumenten-ID eines CDA-Dokuments in ELGA muss global eindeutig sein. Die bevorzugte Vorgehensweise laut Leitfaden ist, eine Root-OID des ID-Pools bzw. die OID der Organisation anzugeben und die einzelnen Dokumente im "extension" Element weiter auszudifferenzieren.

#### **Vorgehen bei Organisationen mit einer OID für mehrere Standorte und individuelle Instanzen des SW-Produkts:**

Bei mehreren Standorten der gleichen Organisation (gleiche OID) ergibt sich das Problem, wie in unterschiedlichen SW-Instanzen die Extension eindeutig erzeugt werden kann. Für dieses Szenario ist es möglich, die OID als Teil der Dokumenten-ID weiter zu unterteilen. Also z.B.:

OID.1^extension OID.2^extension

Wichtig ist hierbei, dass es im CDA-Dokument und in den Metadaten Stellen gibt, wo die OID des GDA unverändert angeführt werden muss.

Im CDA-Dokument handelt es sich um das Element:

ClinicalDocument/author/assignedAuthor/representedOrganization/id

bzw. in den XDS-Metadaten:

author/authorInstitution

Hier muss die OID genau dem Wert entsprechen, der am GDA-Index eingetragen ist.

# <span id="page-15-1"></span>**2.3 Fachliche / Rechtliche Fragen**

#### <span id="page-15-2"></span>2.3.1 Natürliche Person beim "Vorladen" von Befunden

*Um die Response-Zeit beim Arzt während der Behandlung möglichst gering zu halten, ist es naheliegend, ein sog. Prefetching von Befunden durchzuführen, also das Laden der Dokumente direkt nach der Anmeldung und Identifikation des Patienten. Hier stellt sich die Frage, welche natürliche Person beim Prefetching angegeben werden soll.*

Hierzu hat die ELGA GmbH in Abstimmung mit dem BMG folgende Aussage getroffen:

*Der Name der natürlichen Person, die die Daten verwendet (im rechtlichen Sinn ist dieser Begriff sehr weit zu sehen also z.B. auch bereits das Abfragen) ist anzugeben. Ob hier dann der Arzt, die Ordinationshilfe oder die Ordinationshilfe in Vertretung des Arztes eingetragen wird, bleibt dem ELGA-GDA überlassen.*

Spezialfall: Gruppenpraxen, wo nur eine Admin-Karte vorhanden ist und zum Zeitpunkt der Aufnahme nicht feststeht, welcher Arzt den Patienten behandeln wird.

Hinweis:

*Sofern der Name der natürlichen Person, die die Daten verwendet, nicht eindeutig bestimmt werden kann, ist kein ELGA-Zugriff erlaubt.*

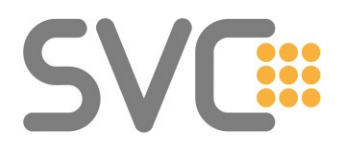

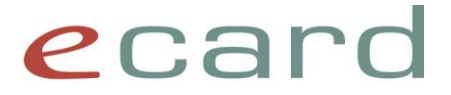

#### <span id="page-16-0"></span>**2.3.2 Wird durch Abruf das Lesen der Dokumente bestätigt?**

Aus Sicht der ELGA: Ja!

Aussage hierzu:

*In diesem Zusammenhang auch nochmal der Hinweis, dass mit dem Vorladen der Dokumente bestätigt und für den Patienten nachvollziehbar wird, dass der Arzt alle vorgeladenen Dokumente auch gelesen hat (egal ob er das auch tatsächlich macht oder nicht).*

#### <span id="page-16-1"></span>**2.3.3 Dürfen Daten aus heruntergeladenen ELGA-Befunden weiterverwendet werden?**

Sobald ein Dokument aus ELGA heruntergeladen ist, gibt es konzeptionell keinen Unterschied zu einem Befund, der z.B. durch gerichtete Befundkommunikation erhalten wurde. Alle Pflichten und Rechte, die sich aus gesetzlichen Vorgaben ergeben, gelten sowohl für "herkömmliche" Befunde als auch für heruntergeladene "ELGA" Befunde.

Im Organisationshandbuch für die ELGA-Bereiche ist das u.a. im Kapitel 2.1.6.2.3 (Anzeige, Druck und Download von Befunden und der Medikationsliste) beschrieben. Heruntergeladene ELGA-Gesundheitsdaten unterliegen nicht mehr explizit den ELGA-Zugriffsregeln, sondern den gesetzlichen Bestimmungen für den Umgang mit Gesundheitsdaten.

# <span id="page-16-2"></span>**2.4 Performance Hinweise**

Im Folgenden sind einige Hinweise zur möglichen Performance-Optimierung angeführt. Sollte mit diesen Punkten kein akzeptables Zeitverhalten erreicht werden, bleibt nur noch die Möglichkeit die entsprechenden Abläufe asynchron zu implementieren.

Hierbei ist zu berücksichtigen, dass pro Thread ein eigener e-card Dialog aufgebaut werden muss.

# <span id="page-16-3"></span>**2.4.1 Kontaktbestätigung aufgrund gesteckter e-card**

Wenn eine Kontaktbestätigung aufgrund einer gesteckten e-card ausgestellt wird, muss über den Kartenleser direkt auf den Chip der Karte zugegriffen werden. Dieser Zugriff geht mit einer Zeitverzögerung einher:

- LAN-CCR: 700 900 ms
- GINO: ca. 350 ms
- GINO-NFC: ca. 610 ms

Um die allgemeine Durchlaufzeit zu verkürzen, empfiehlt es sich, die e-card SV-Token für einen Patienten mehrfach zu verwenden. Im Gegensatz zur VP-Signatur mit Admin-Karte, die nur einmal beim Dialogaufbau verwendet werden kann, kann die SV-Signatur mehrfach verwendet werden.

#### <span id="page-16-4"></span>**2.4.2 ASP-Liste vs. medikamenteSuchen()**

Für ELGAAD Nutzer empfiehlt sich der direkte Import der relevanten Daten aus der ASP-Liste (erhältlich über den TermGit). Die ELGAAD Funktion medikamenteSuchen() liefert zwar alle relevanten Daten zurück, bedeutet jedoch einen gewissen Zeitverlust.

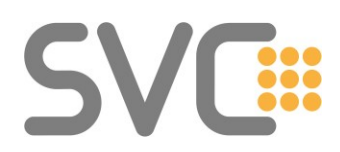

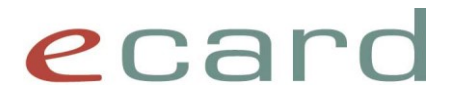

# <span id="page-17-0"></span>**3 ELGA-Proxy**

# <span id="page-17-1"></span>**3.1 Generelle Informationen**

Im Gegensatz zu den anderen Services im Verantwortungsbereich der SVC wird der ELGA-Proxy nicht über die gewohnte SS12 Webservice-Schnittstelle zur Verfügung gestellt, sondern leitet lediglich die "nativen" IHE und WS-Trust Requests über das ROZ-AGW (Read Only Zugang) an die entsprechenden ELGA-Zentralkomponenten weiter.

Der ELGA-Proxy ist an das ROZ-AGW angebunden. Darüber kann sowohl auf e-Medikation, als auch eImpfass schreibend und lesend zugegriffen werden. Auf e-Befund kann zur Zeit nur lesend zugegriffen werden.

Für einen schreibenden eBefund Zugriff auf die Bereiche der GDASWH-Testumgebung siehe [Schreibender Zugriff in der GDASWH-Testumgebung](#page-23-0)

# <span id="page-17-2"></span>**3.2 Identifikation des SW-Produkts im http-Header**

Analog zur Dialoganmeldung im e-card System via SS12 wird empfohlen, im HTTP-Header aller ELGA-Proxy Requests die Produkt-ID des Softwareprodukts anzugeben.

Name des HTTP-Header Feldes: x-gdaswinfo Inhalt des HTTP-Header Feldes: [Produkt-ID (6-stellig)]

Mithilfe dieser Information kann im Supportfall schneller geholfen werden.

# <span id="page-17-3"></span>**3.3 Identity Provider (IdP)**

In der GDASWH-Umgebung ist die Vertragspartnerauthentifizierung des e-card Systems der einzige unterstützte IdP. In der Produktivumgebung können neben dem e-card System noch weitere von der ELGA-Sicherheitskommission zugelassene IdP zum Einsatz kommen.

# <span id="page-17-4"></span>**3.4 Wie funktioniert die ELGA-Anmeldung eines GDA (STS & ETS)?**

Um sich am ELGA-System anzumelden, muss zunächst eine Identity Assertion für den Vertragspartner mit dem e-card Service STS erstellt werden. Diese ist dann in einem Request an das ETS mitzuschicken.

# <span id="page-17-5"></span>**3.4.1 STS**

Als Grundlage für die Authentifizierung des GDA dient eine Assertion, die mit dem e-card Service STS erstellt werden kann - requestSamlAssertion(). Beim Funktionsaufruf ist folgendes Ticket-Subject anzugeben:

http://ns.svc.co.at/sts/elga-auth\_1.0/Vertragspartner?VPNR=<*VPNR>*&GDAMA=<*GDA-Mitarbeiter>*

Nachdem das Ticket-Subject in Form einer URL angegeben wird, können Leerzeichen bei der Bezeichnung des GDA-Mitarbeiters nicht direkt angegeben werden. Damit der Name der natürlichen Person am ELGA-Bürgerportal korrekt dargestellt wird, sind Leerzeichen entweder als

ELGA FAQ Seite 18 von 30 + oder als %20 zu übergeben.

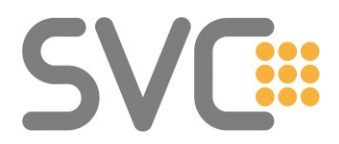

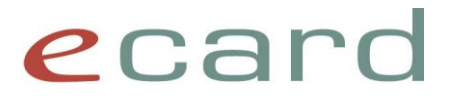

So müsste beispielsweise die gewünschte Mitarbeiter-Info (natürliche Person)

GDAMA=*Ich bin Franz ein erfolgreicher GDA-Mitarbeiter*

im Ticket-Subject entweder als

GDAMA=*Ich+bin+Franz+ein+erfolgreicher+GDA-Mitarbeiter*

*oder als*

GDAMA=*Ich%20bin%20Franz%20ein%20erfolgreicher%20GDA-Mitarbeiter* angegeben werden.

Daraus resultiert dann ein Ticket-Subject direkt im XML des Requests (beispielsweise in SoapUI) von

<soap:ticketSubject[>http://ns.svc.co.at/sts/elga-](http://ns.svc.co.at/sts/elga-auth_1.0/Vertragspartner?VPNR=043471&GDAMA=Ich+bin+Franz+ein+erfolgreicher+GDA-Mitarbeiter)auth 1.0/Vertragspartner?VPNR=043471[&GDAMA=Ich+bin+Franz+ein+erfolgreicher+GDA](http://ns.svc.co.at/sts/elga-auth_1.0/Vertragspartner?VPNR=043471&GDAMA=Ich+bin+Franz+ein+erfolgreicher+GDA-Mitarbeiter) [-Mitarbeiter<](http://ns.svc.co.at/sts/elga-auth_1.0/Vertragspartner?VPNR=043471&GDAMA=Ich+bin+Franz+ein+erfolgreicher+GDA-Mitarbeiter)/soap:ticketSubject>

# Hinweis:

Die Verwendung von als Leerzeichen-Ersatz im Ticket-Subject wird im Bürgerportal nicht als Leerzeichen dargestellt, worunter die Lesbarkeit der Information zur natürlichen Person leiden kann.

# <span id="page-18-0"></span>**3.4.2 ETS**

Im Security-Header des SOAP-Requests an das ELGA Token Service (ETS) ist die zuvor generierte STS Identity Assertion mitzugeben. Des Weiteren sind folgende Werte anzugeben:

- TokenType urn:elga:bes:2013:HCP:assertion
- RequestType http://docs.oasis-open.org/ws-sx/ws-trust/200512/Issue
- Im ClaimType mit dem Attribut name="urn:tiani-spirit:bes:2013:claims:requested-role" [ELGA-Rolle](https://termgit.elga.gv.at/ValueSet-elga-rollen.html) des GDA

```
<env:Envelope xmlns:env="http://www.w3.org/2003/05/soap-envelope">
   <env:Header>
      <Security xmlns="http://docs.oasis-open.org/wss/2004/01/oasis-200401-wss-wssecurity-secext-1.0.xsd">
      ${#TestSuite#sts_saml_assertion_auth}
      </Security>
   </env:Header>
   <env:Bodv>
    <RequestSecurityToken xmlns="http://docs.oasis-open.org/ws-sx/ws-trust/200512">
      <TokenType>urn:elga:bes:2013:HCP:assertion</TokenType>
      <RequestType>http://docs.oasis-open.org/ws-sx/ws-trust/200512/Issue</RequestType>
     <Claims Dialect="urn:tiani-spirit:bes:2013:claims">
        <ClaimType DataType="http://www.w3.org/2001/XMLSchema#anyURI"
                    name="urn:tiani-spirit:bes:2013:claims:requested-role" xmlns="urn:tiani-spirit:ts">
          <ClaimValue>${#TestSuite#ELGARolle}</ClaimValue>
        </ClaimTvpe>
      \langle/Claims>
    </RequestSecurityToken>
   </env:Bodv>
</env:Envelope>
```
Die zurückgelieferte HCP-Assertion (saml2:Assertion) ist bei nachfolgenden Calls Richtung KBS, Z-PI, ITI-18 etc. im Security-Header zu verwenden.

# **Wie wird eine Kontaktbestätigung im Kontaktbestätigungsservice (KBS) erstellt?**

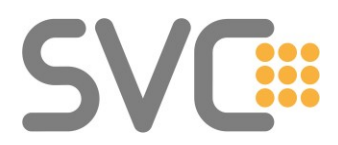

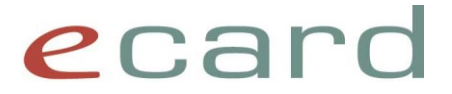

Grundlage für die Kontaktbestätigung ist der Nachweis eines Patientenkontakts. Eine entsprechende e-card Assertion aus dem STS muss gemeinsam mit der HCP-Assertion an das KBS gesendet werden.

# **STS:**

Dazu ist im e-card Service STS eine Assertion mit dem Subject

http://ns.svc.co.at/sts/elga-ecardonly\_1.0/Patientenkontakt?VPNR=< $VPNR$ >&VSNR=< $SVNR$ > zu erstellen.

z.B.:

http://ns.svc.co.at/sts/elga-ecardonly\_1.0/Patientenkontakt?VPNR=043471&VSNR=1002070656

# <span id="page-19-0"></span>**3.4.3 KBS**

Parameter für den RequestSecurityToken Call an das KBS:

- HCP-Assertion Die zuvor vom ETS zurückgelieferte HCP-Assertion muss im SOAP Security-Header angegeben werden.
- TokenType Als TokenType für das Ausstellen der Kontaktbestätigung ist urn:elga:kbs:contact:ecard

anzugeben.

• Typ der Kontaktbestätigung Im ClaimType mit dem Attribut name="urn:tiani-spirit:bes:2013:claims:tr-type"

wird der [Typ](https://termpub.gesundheit.gv.at/TermBrowser/gui/main/main.zul?loadType=CodeSystem&loadName=ELGA_Kontakttypen) der Kontaktbestätigung angegeben.

- o K102 Ambulanter Kontakt
- o K101 Stationärer Kontakt
- o K103 Entlassungs-Kontakt
- o K104 Delegierter Kontakt
- Qualität der Identifikation

Im ClaimType mit dem Attribut name="urn:tiani-spirit:bes:2013:claims:ident-method" ist die [Qualität](https://termpub.gesundheit.gv.at/TermBrowser/gui/main/main.zul?loadType=CodeSystem&loadName=ELGA_Patienten-Identifizierungsmethoden) der Identifikation anzugeben.

o PIM101 – Stecken der e-card

# SVI

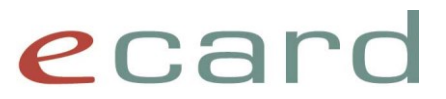

<soap:Envelope xmlns:soap="http://www.w3.org/2003/05/soap-envelope" xmlns:oas="http://docs.oasis-open.org/wss/2004/01/oasis-200401-wss-wssecurity-secext-1.0.xsd" xmlns:ns="http://docs.oasis-open.org/ws-sx/ws-trust/200512"> <soap:Header> <br />
<br />
security xmlns="http://docs.oasis-open.org/wss/2004/01/oasis-200401-wss-wssecurity-secext-1.0.xsd"</a> xmlns:xsd="http://www.w3.org/2001/XMLSchema xmlns:sec="http://docs.oasis-open.org/wss/2004/01/oasis-200401-wss-wssecurity-secext-1.0.xsd"> \${#TestSuite#hcp saml assertion auth}  $\alpha$ /oss:Security> </soap:Header> <soap:Body xmlns:xsi="http://www.w3.org/2001/XMLSchema-instance" xmlns:xsd="http://www.w3.org/2001/XMLSchema"> <RequestSecurityToken xmlns="http://docs.oasis-open.org/ws-sx/ws-trust/200512"> <TokenType>urn:elga:kbs:contact:ecard</TokenType> <RequestType>http://docs.oasis-open.org/ws-sx/ws-trust/200512/Issue</RequestType> <Claims Dialect="urn:tiani-spirit:bes:2013:claims"> <ClaimType DataType="http://www.w3.org/2001/XMLSchema#anyURI" name="urn:tiani-spirit:bes:2013:claims:tr-type" xmlns="urn:tiani-spirit:ts"> <ClaimValue>K102</ClaimValue> </ClaimTvpe> <ClaimType DataType="http://www.w3.org/2001/XMLSchema#anyURI" name="urn:tiani-spirit:bes:2013:claims:ident-method" xmlns="urn:tiani-spirit:ts"> <ClaimValue>PIM101</ClaimValue> </ClaimType> <ClaimType DataType="http://www.w3.org/2001/XMLSchema#anyURI" name="urn:oasis:names:tc:xspa:1.0:subject:organization-id" xmlns="urn:tiani-spirit:ts"> <ClaimValue>\${#TestSuite#organisation id}</ClaimValue> </ClaimType> <ClaimType DataType="http://www.w3.org/2001/XMLSchema#string" name="urn:oasis:names:tc:xacml:1.0:resource:resource-id" xmlns="urn:tiani-spirit:ts">  $<{\tt ClaimValue>} \verb|{#TestSwitch} {#rowMummer} \verb|{|} \verb|{|} \verb|{|} \verb|{|} \verb|{|} \verb|{|} \verb|{|} \verb|{|} \verb|{|} \verb|{|} \verb|{|} \verb|{|} \verb|{|} \verb|{|} \verb|{|} \verb|{|} \verb|{|} \verb|{|} \verb|{|} \verb|{|} \verb|{|} \verb|{|} \verb|{|} \verb|{|} \verb|{|} \verb|{|} \verb|{|} \verb|{|} \verb|{|} \verb|{|} \verb|{|} \verb|{|} \verb|{|} \verb$  $\langle$ /ClaimType> <ClaimType DataType="http://www.w3.org/2001/XMLSchema#dateTime" name="urn:tiani-spirit:bes:2013:claims:tr-date" xmlns="urn:tiani-spirit:ts"> <ClaimValue>\${#TestSuite#behandlungsdatum}</ClaimValue> </ClaimType> <ClaimType DataType="http://www.w3.org/2001/XMLSchema#base64Binary" name="urn:tiani-spirit:bes:2013:claims:ecardkb" xmlns="urn:tiani-spirit:ts"> <ClaimValue>\${#TestSuite#sts\_saml\_assertion\_ecardonly\_b64}</ClaimValue> </ClaimType>  $\langle$ /Claims> </RequestSecurityToken> </soap:Body> .<br></soap:Envelope>

#### • ID der Organisation

Im ClaimType mit dem Attribut name="urn:oasis:names:tc:xspa:1.0:subject:organization-id" ist die ID der Organisation anzugeben.

Diese ID kann aus der HCP-Assertion extrahiert werden. Das saml2:Attribute mit dem Attribut:

```
 Name="urn:oasis:names:tc:xspa:1.0:subject:organization-id"
enthält als Wert die Organisations-ID.
```
• Sozialversicherungsnummer des Patienten, zu dem der Kontakt gemeldet wird Im ClaimType mit dem Attribut name="urn:oasis:names:tc:xacml:1.0:resource:resource-id" ist die 10-stellige Sozialversicherungsnummer des Patienten anzugeben. Z.B.:

```
1002070656^^^&1.2.40.0.10.1.4.3.1&ISO
```
# • Behandlungsdatum Im ClaimType mit dem Attribut name="urn:tiani-spirit:bes:2013:claims:tr-date" ist das Behandlungsdatum anzugeben. Dieses Datum muss genau dem Wert in der elgaecardonly 1.0 Assertion entsprechen.

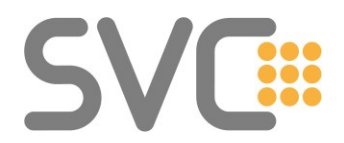

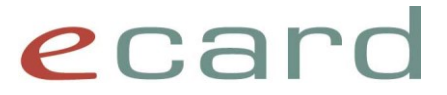

Das sam12: Attribute mit dem Attribut: Name="PAT\_Kontaktbestaetigung\_Zeitpunkt" enthält den Kontaktzeitpunkt.

• ecardonly SAML Assertion Im ClaimType mit dem Attribut name="urn:tiani-spirit:bes:2013:claims:ecardkb" ist die ecardonly\_1.0 Assertion aus dem STS zu übergeben. Die Assertion muss base64 codiert sein.

# <span id="page-21-0"></span>**3.5 Wie lange sind die Assertions gültig?**

Die Health Care Provider (HCP) Assertion ist 4 Stunden gültig und kann einmal, innerhalb der letzten 5 Minuten ihrer Gültigkeitsdauer, verlängert werden.

Die vom e-card Service STS generierten Assertions besitzen eine Gültigkeit von einer Stunde.

# <span id="page-21-1"></span>**3.6 Wann kann eine HCP-Assertion verlängert werden?**

Entsprechend der Schnittstellenbeschreibung des ELGA-Berechtigungssystems (Kapitel 5.5 Erneuern von Login Assertion) kann eine HCP-Assertion nur dann erneuert werden, wenn sie nur noch 5 Minuten gültig ist; davor schlägt die Erneuerung fehl.

Hinweis: Bei aufrechtem e-card Dialog ist es jederzeit möglich, die erforderliche SAML-Assertion aus dem STS heraus zu generieren und eine HCP-Assertion erneut vom ETS anzufordern.

# <span id="page-21-2"></span>**3.7 ELGA-Anmeldung GDA-Mitarbeiter vs. Prozess**

Grundsätzliche Informationen zu Mitarbeiter und Prozess sind im [allgemeinen Teil](#page-8-1) festgehalten. Bei der Nutzung via ELGA-Proxy wird die Information beim Ausstellen des ELGA-Authentifizierungstickets via STS – Ticket Subject

http://ns.svc.co.at/sts/elga-auth\_1.0/Vertragspartner?VPNR=<VPNR>&GDAMA=<GDA-Mitarbeiter>

angegeben.

# <span id="page-21-3"></span>**3.8 Kontaktbestätigung ohne Konsultation**

Wie im [allgemeinen Teil](#page-9-3) beschrieben, kann der Kontakt auch aufgrund der gesteckten e-card ausgestellt werden. Beim "nativen" Erstellen der Kontaktbestätigung kann dieses Verhalten über die Ausstellung der SAML-Assertion durch das e-card Service STS gesteuert werden.

Bei requestSamlAssertion mit dem Ticket-Subject

http://ns.svc.co.at/sts/elga-ecardonly\_1.0

ist der Parameter cardToken ausschlaggebend. Wird ein cardToken angegeben, erfolgt der Kontakt aufgrund der übergebenen SV-Signatur, ansonsten aufgrund der letzten Konsultation/VDAS-Abfrage.

Hinweis**:** Wenn die Kontaktbestätigung ohne gesteckter e-card gewählt wird, ist im Ablauf sicherzustellen, dass eine etwaige Konsultation zuvor gebucht wurde und erst danach der Token vom STS angefordert wird.

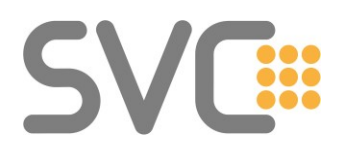

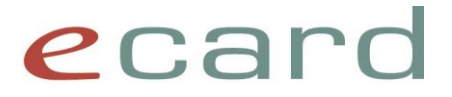

# <span id="page-22-0"></span>**3.9 ELGA-Authentifizierung mittels Software-Zertifikat anstatt Admin-**

# **Karte**

Das Ausstellen von Kontakten im STS ist auch mit Software-Zertifikats-Login möglich.

# <span id="page-22-1"></span>**3.10 Abfrage der OID des GDA in der Produktivumgebung**

Wie im [allgemeinen Teil](#page-8-2) beschrieben, muss für das Speichern von Dokumenten in ELGA bzw. für das Delegieren von Kontakten die OID des betreffenden GDA angegeben werden.

Dazu sollen die entsprechenden Funktionen des GDA-I Webservice direkt aufgerufen werden. Für die Kommunikation mit dem GDA-I ist es nicht notwendig, die HCP-Assertion im Security-Header mitzuschicken.

#### **Abfragen der eigenen OID:**

Für die OID der eigenen Organisation ist es nicht unbedingt notwendig, den GDA-I abzufragen. Die ID ist Teil der Rückantwort vom ETS beim Ausstellen der HCP-Assertion.

Im Attribut mit dem Namen urn:oasis:names:tc:xspa:1.0:subject:organization-id ist die OID als Wert enthalten. Z.B.: urn:oid:1.2.40.0.34.99.3.2.1044678

Hinweis: In der Produktivumgebung ist die VPNR nicht Teil der OID.

# <span id="page-22-2"></span>**3.11 Darstellung selbst erstellter CDA-Dokumente im Bürgerportal**

Das EBP (ELGA Bürgerportal) ist aktuell nicht Teil der GDASWH-Umgebung. Für die Darstellung am Portal und der Darstellung über die e-card Web-Oberfläche ("WebGUI") werden aber die gleichen zugrundeliegenden Komponenten verwendet. Insofern kann über diesen Umweg die Darstellung selbst erstellter Dokumente "getestet" werden.

# <span id="page-22-3"></span>**3.12 Rückgabe der VPNR bei GDA-I Suche**

Mittels der Funktion GdaIndexRequestVPNR ist eine Suche nach Kriterien am GDA-I möglich, bei der im Ergebnis die VPNR zurückgeliefert wird.

Beispielrequest:

# **SVC**

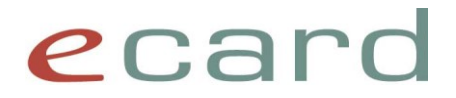

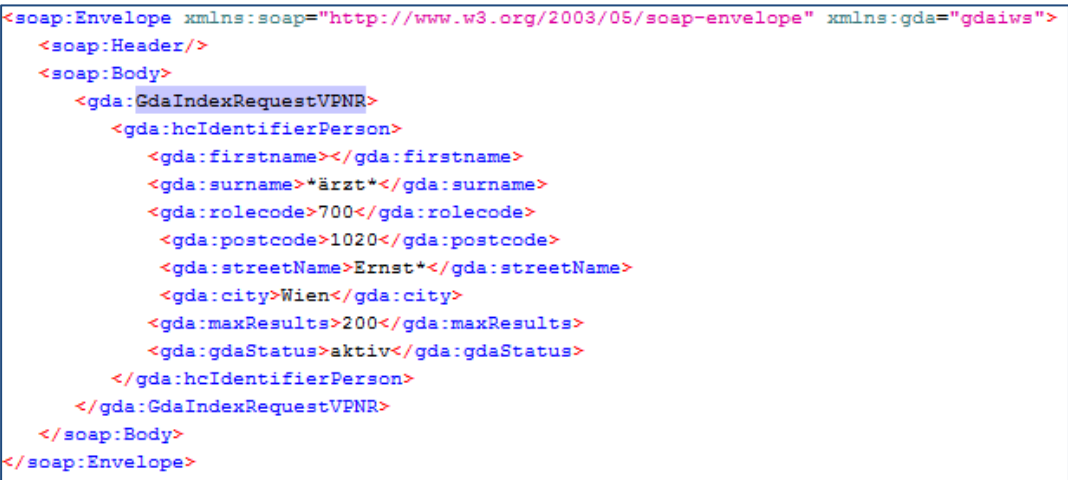

#### Beispielresponse:

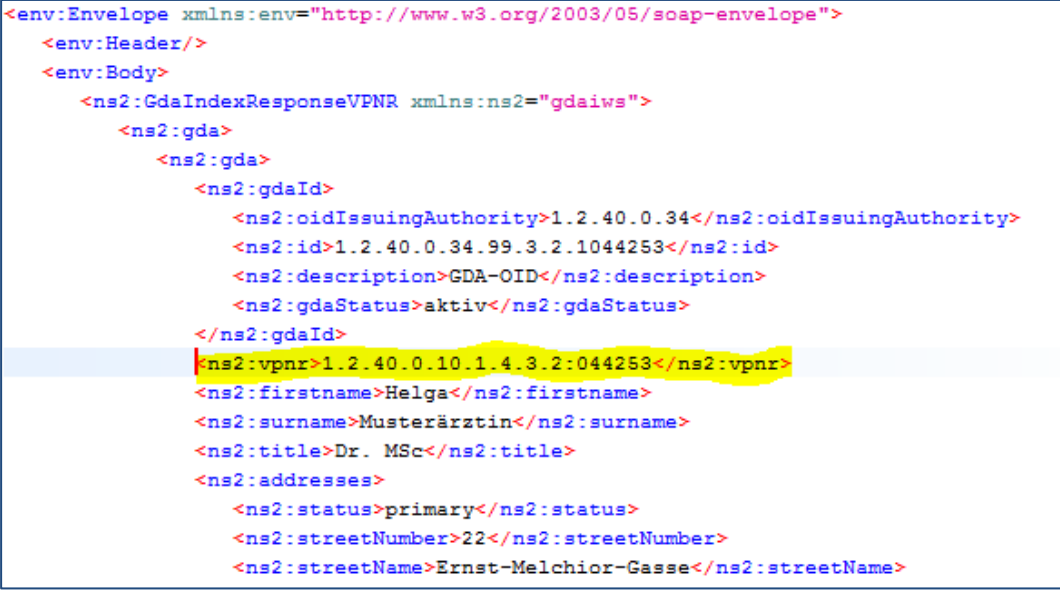

# <span id="page-23-0"></span>**3.13 Schreibender Zugriff in der GDASWH-Testumgebung**

Seit Jänner 2018 ist es möglich, auf einen der beiden ELGA-Testbereiche der GDASWH-Umgebung – Bereichs-ID "A1" - schreibend zuzugreifen.

Mit GDA-Testidentitäten, die für den "A1" Bereich provisioniert wurden, ist ein schreibender Zugriff möglich. Welche Ihrer ELGA-Testkarten dafür geeignet ist, entnehmen Sie bitte dem Begleitschreiben bzw. erfragen Sie dies mit einer Anfrage an [support@svc.co.at.](mailto:support@svc.co.at)

Details zur Funktionsweise des ELGA-Proxy und der zu verwendenden Endpoints können der Dokumentation des ELGA-Proxy im Downloadbereich der Schnittstellenbeschreibung des jeweils aktuellen Services entnommen werden.

# <span id="page-23-1"></span>**3.14 MTOM-encoding beim Download von Dokumenten**

Um Dokumente (e-Medikation, e-Impfpass oder e-Befund) via ELGA-Proxy herunterzuladen, muss MTOM als encoding unterstützt werden.

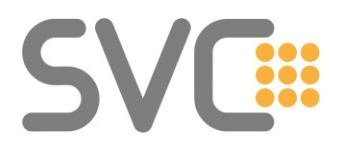

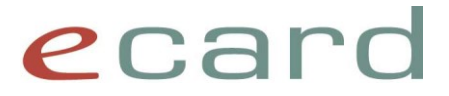

Die Services in den Entwicklungsumgebungen müssen also entsprechend "gebunden" werden, damit MTOM unterstützt wird. Ansonsten wird folgende Fehlermeldung retourniert (Beispiel e-Medikation Dokumentendownload):

```
<fault:Fault xmlns:fault="http://www.w3.org/2003/05/soap-envelope" xmlns:addressing="http://www.w3
  <fault:Code>
     <fault:Value>fault:Receiver</fault:Value>
     <fault:Subcode>
         <fault:Value xmlns:spirit="http://tiani-spirit.com">spirit:xds.004.3.00020</fault:Value>
     </fault:Subcode>
  \leq/fault:Code>
  <fault:Reason>
      <fault:Text xml:lang="en-US">XDS request failed</fault:Text>
  </fault:Reason>
  <fault:Node>agw17-151.50.elga-core.at</fault:Node>
  <fault:Role>XDS EMED LOCAL</fault:Role>
</fault:Fault>
```
# <span id="page-24-0"></span>**3.15 Angabe der VPNR bei CDA-Dokumenten**

Für die arznei-abgebende Stelle (Apotheke/Hausapotheke) ist die Information über die VPNR des verordnenden Arztes von Interesse.

Deshalb wäre es hilfreich, wenn die erstellenden Systeme, die VPNR als ID in den erstellten CDA-Dokumenten (insbesondere Rezept-Dokumenten) speichern.

Laut dem allgemeinen CDA-Implementierungsleitfaden

Kapitel *6.3.2.2.1.1 assignedAuthor/representedOrganization*  ist hier "lediglich" die Angabe der OID der erstellenden Organisation aus dem GDA-Index vorgeschrieben.

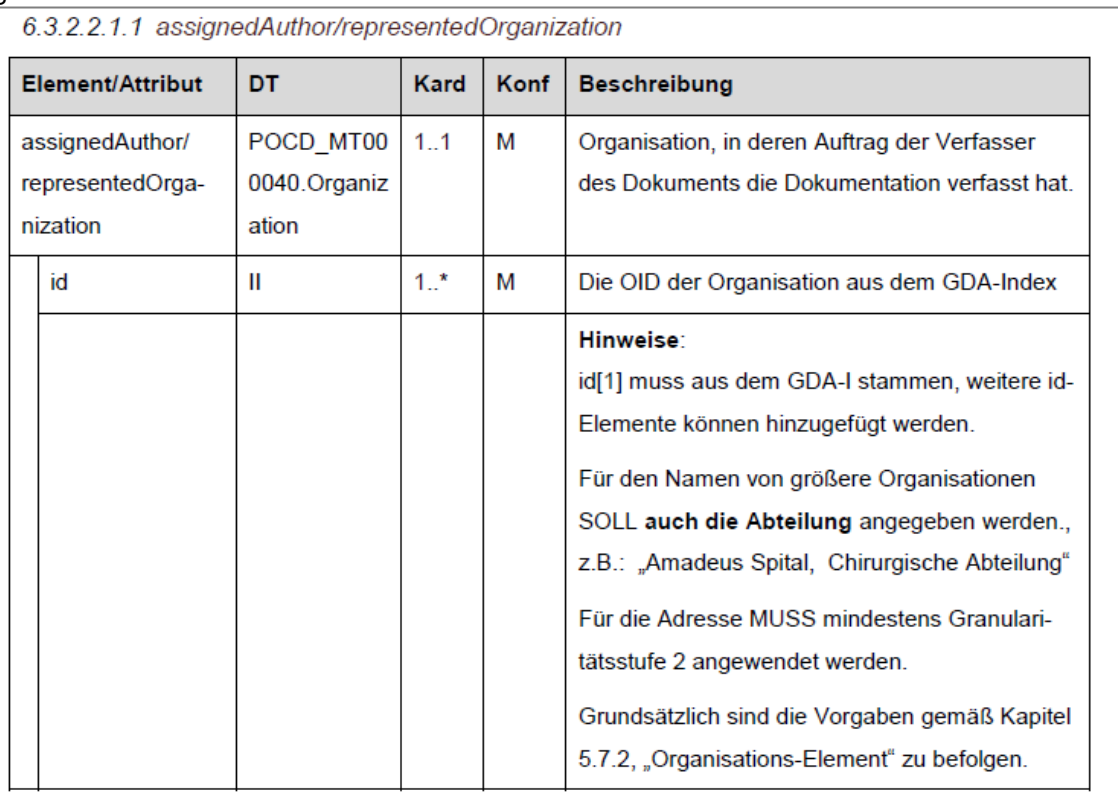

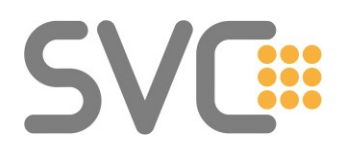

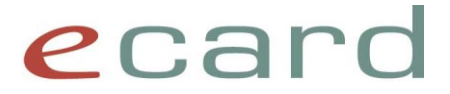

Die Angabe weiterer ID-Elemente ist erlaubt. Um die VPNR des Erstellers bzw. der erstellenden Organisation anzugeben, ist ein Element mit dem root-Wert 1.2.40.0.10.1.4.3.2 hinzuzufügen.

# z.B.

<span id="page-25-0"></span>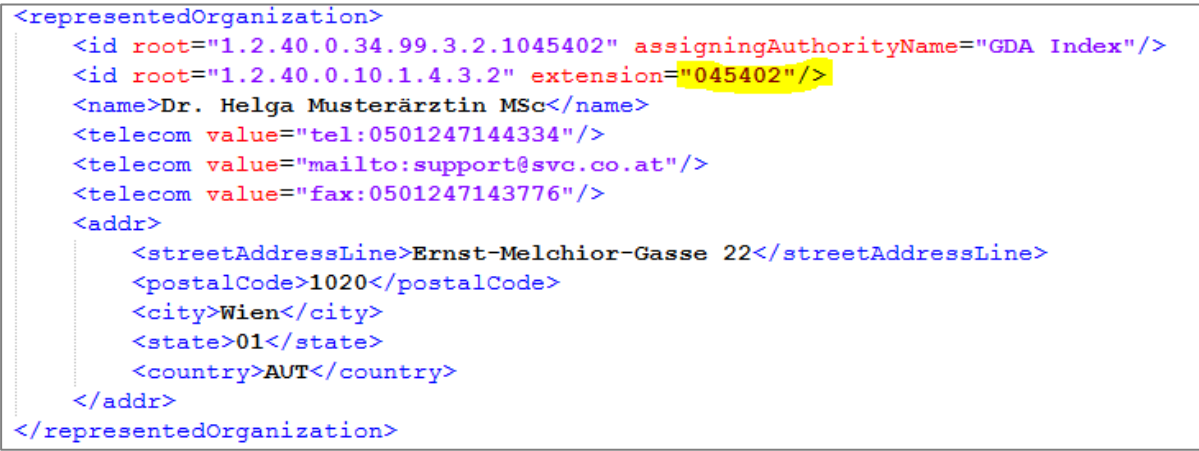

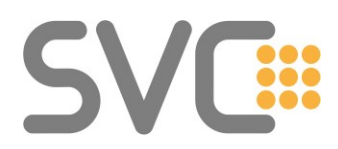

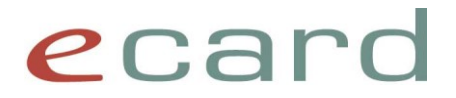

# **4 ELGA-Adapter**

# <span id="page-26-0"></span>**4.1 ELGA-Anmeldung: GDA-Mitarbeiter vs. Prozess**

Grundsätzliche Informationen zu Mitarbeiter und Prozess sind im [allgemeinen Teil](#page-8-1) festgehalten. Bei der Nutzung des ELGAAD wird die Anmeldung und das Ausstellen der Assertions transparent für den Benutzer abgehandelt.

Die notwendigen Informationen müssen der Funktion [setDialogAddress\(](file://///chipkarte/dfs/projekte/580_Partnersupport/26_Schnittstellenbeschreibungen/25_Release_R16a/VerÃ¶ffentlichung/VPSWH_2/Quelle/vp-sw-16.1.2.66-SS12-api/javadoc/R16a/at/chipkarte/client/base/soap/IBaseService.html%23setDialogAddress-java.lang.String-java.lang.String-java.lang.String-java.lang.String-at.chipkarte.client.base.soap.GdaMa-java.lang.String-)) des AUTH Service als Parameter übergeben werden.

Hinweis: Obwohl auch der Parameter "Prozess" statt "GdaMa" angegeben werden kann, ist dieser nicht zu verwenden, da derzeit über den ELGAAD kein schreibender Zugriff auf e-Befund möglich ist. Der Parameter "Prozess" ist in diesem Zusammenhang für Batch-Jobs vorgesehen, die "automatisiert" speichern.

# <span id="page-26-1"></span>**4.2 Angabe von displayName Parametern in Code-Objekten**

Bei Verwendung von Code-Objekten ist darauf zu achten, dass auch der displayName entsprechend den Daten des TerminoloGit versorgt werden. Das gilt insbesondere für Pflichtfelder wie:

- Rezeptart
- healthcareFacilityTypeCode

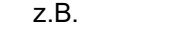

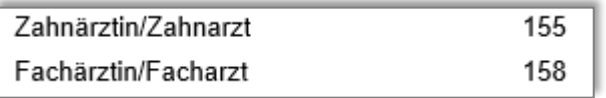

• practiceSettingCode

z.B.

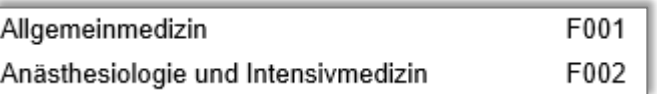

# <span id="page-26-2"></span>**4.3 Kontaktbestätigung ohne Konsultation**

Obwohl bei der Nutzung des ELGAAD die Kontaktbestätigung implizit beim ersten Funktionsaufruf (der eine Kontaktbestätigung benötigt) durch das Service erstellt wird, ist auch hier die Frage wesentlich, ob der Kontakt auf einer gesteckten e-card oder auf einer gebuchten Konsultation/VDAS-Abfrage basiert. (Siehe [allgemeiner Teil.](#page-9-3))

Jede, der in Frage kommenden Funktionen hat den Parameter cardToken. Wird hier ein SV-Token übergeben, so wird der Kontakt aufgrund der zuvor gesteckten Karte erstellt.

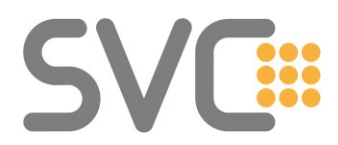

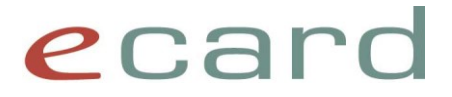

Hinweis:

Der ELGAAD bietet auch die Möglichkeit, Kontaktbestätigungen explizit zu erzeugen.

# <span id="page-27-0"></span>**4.4 Abfrage der OID des GDA in der Produktivumgebung**

Wie im [allgemeinen Teil](#page-22-1) beschrieben, ist es bei der Nutzung des ELGAAD notwendig, zumindest für das Delegieren von Kontakten, die OID des betreffenden GDA abzufragen.

Das kann über die Funktionen gdaVpnrSuche() bzw. gdaKriterienSuche() bewerkstelligt werden.

# <span id="page-27-1"></span>**4.5 Rückgabe der VPNR bei GDA-I Suche**

In der Schnittstelle des ELGAAD ist seit R17a in der Klasse GdaDeskriptor ein Array von VPNR(s) zu finden.

Bei Aufruf der Funktion gdaKriterienSuche() werden die am GDA-I hinterlegten VPNR als Array zurückgeliefert.

# **Class GdaDeskriptor**

java.lang.String[]

getVpNummern() VPNR(s) des GDAs.

# <span id="page-27-2"></span>**4.5.1 Können trotz ELGAAD Nutzung die CDA (Medikations-)Dokumente gelesen werden?**

# Ja.

Da eMedikation als zentrale ELGA-Applikation nur über eine Schnittstelle verfügt ("IHE-nativ"), existiert auch kein zweiter "direkter" Weg vom ELGAAD zu e-Medikation.

Der ELGAAD fungiert als Adapterlösung und übersetzt die SS12 Aufrufe auf CDA-Dokumente und IHE-Transaktionen, wenn mit e-Medikation kommuniziert wird.

Es ist daher möglich, die erzeugten CDA-Dokumente (z.B. Rezepte, Abgaben oder Änderungen (Pharmaceutical Advices) bzw. die Medikationsliste) mit dem ELGAAD herunterzuladen und lokal zu speichern oder weiterzuverarbeiten.

# *4.5.1.1 Abrufen von CDA-Dokumenten*

Für das Abrufen von CDA-Dokumenten müssen die Parameter

homeCommunityId repositoryUniqueId und uniqueId angegeben werden. Diese Werte finden sich in dem DokumentId Rückgabeobjekt, das beispielsweise in den Response-Daten zu den Funktionen abgabenSpeichern() und rezeptAusstellen()

in den Metadaten bzw. bei verordnungAendern() oder abgabeAendern()

im aenderungsIdList() Element enthalten ist.

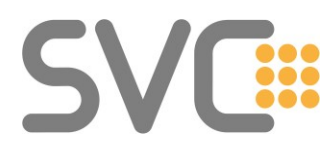

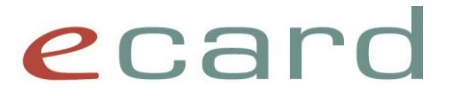

Diese Werte müssen beim Aufruf der Funktion dokumenteAbrufen() übergeben werden. Die CDA-Dokumente werden gezippt als Attachment zurückgeliefert.

# *4.5.1.2 Besonderheit Medikationsliste*

Nachdem es sich bei der Medikationsliste um ein "On-Demand-Document" handelt, verhält sich das Herunterladen des CDA-Dokuments im Vergleich zu Prescription, Dispense und Pharmaceutical Advice (PADV) Dokumenten etwas anders.

Im Fall der Medikationsliste muss die uniqueId aus der Response der Funktion dokumentuebersichtAbrufen()

aus dem

xdsMetadaten

Element extrahiert werden.

Wenn versucht wird, die Medikationsliste mit der uniqueId aus der Response der Funktion medikationslisteAbrufen()

herunterzuladen, schlägt der Aufruf fehl.

Hintergrund ist, dass ein On-Demand-Document unter Verwendung der Set-ID heruntergeladen werden muss. Die Funktion medikationslisteAbrufen() retourniert die Dokumenten-ID, während die Funktion dokumentenuebersichtAbrufen() die benötigte Set-ID im Feld uniqueId zurückliefert.

Beispiel:

Auszug aus dem CDA-Dokument der Medikationsliste.

```
version="1.0" encoding="utf-8" standalone="yes"?><br>stylesheet type="text/xsl" href="ELGA Stylesheet v1.0.xsl"?>
<ClinicalDocument xmlns="urn:hl7-org:v3" xmlns:xsi="http://www.w3.org/2001/XMLSchema-instance">
    <realmCode code="AT"/>
    <typeId root="2.16.840.1.113883.1.3" extension="POCD HD000040"/>
    <templateId root="1.2.40.0.34.11.1" assigningAuthorityName="ELGA"/
    <templateId root="1.2.40.0.34.11.8.3" assigningAuthorityName="ELGA"/>
    <templateId root="1.3.6.1.4.1.19376.1.9.1.1.5" assigningAuthorityName="IHE PHARM"/>
   xtemplateid root= 1.3.6.1.4.1.19376.1.9.1.1.15 assigningAuthorityName= IHE PHARM /><br>ctemplateId root="1.3.6.1.4.1.19376.1.9.3.1.1" assigningAuthorityName="IHE PCC"/><br>ctemplateId root="1.2.40.0.34.11.8.0.3" assigningAuthori
    <title>Medikationsliste</title>
    <effectiveTime value="20170628"/>
    <confidentialityCode code="N" displayName="normal" codeSystem="2.16.840.1.113883.5.25" codeSystemName="HL7:Confidentiality"/>
    <languageCode code="de-AT"/>
    <setId root="1.2.40.0.10.1.4.3.4.2.1" extension="BXMLYSNWBD69" assigningAuthorityName="e-MedAT"/>
  <versionNumber value="1"/>
```
Die Funktion medikationslisteAbrufen() retourniert die ID des Dokuments

```
zdoonmant Tda
   <antruiliiiD>ab87b1e3-0c44-444b-81ab-d3bbcedb015f</antruiliiiD>
   <homeCommunityId>1.2.40.0.34.3.9.107</homeCommunityId>
   <repositoryUniqueId>1.2.40.0.34.6.7</repositoryUniqueId>
   <uniqueId>1.2.40.0.10.1.4.3.4.2.1~87DB3EHA5FPB</uniqueId>
</documentId>
```
Verwendet man diesen Wert als Parameter für die Funktion dokumenteAbrufen(), erhält man den Fehler

*Bei der Abfrage der Medikationsliste ist ein Fehler aufgetreten. (ZS-2200039)*

Die Funktion dokumentenuebersichtAbrufen() liefert hingegen die Set-ID zurück:

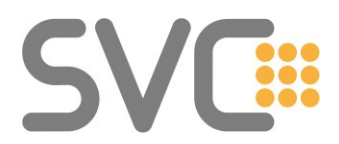

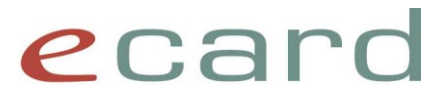

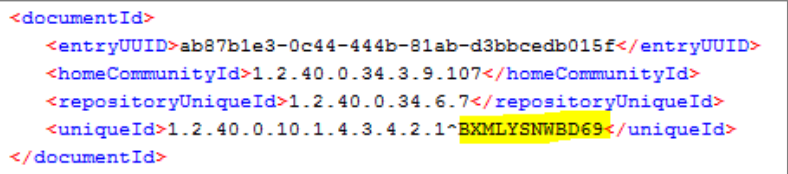

Mit dieser ID kann die Medikationsliste als CDA-Dokument heruntergeladen werden.